# Seguici sarai Visitato da 30.000 Utenti

[www.beltel.it/ads/facebook-group](https://www.beltel.it/ads/facebook-group)

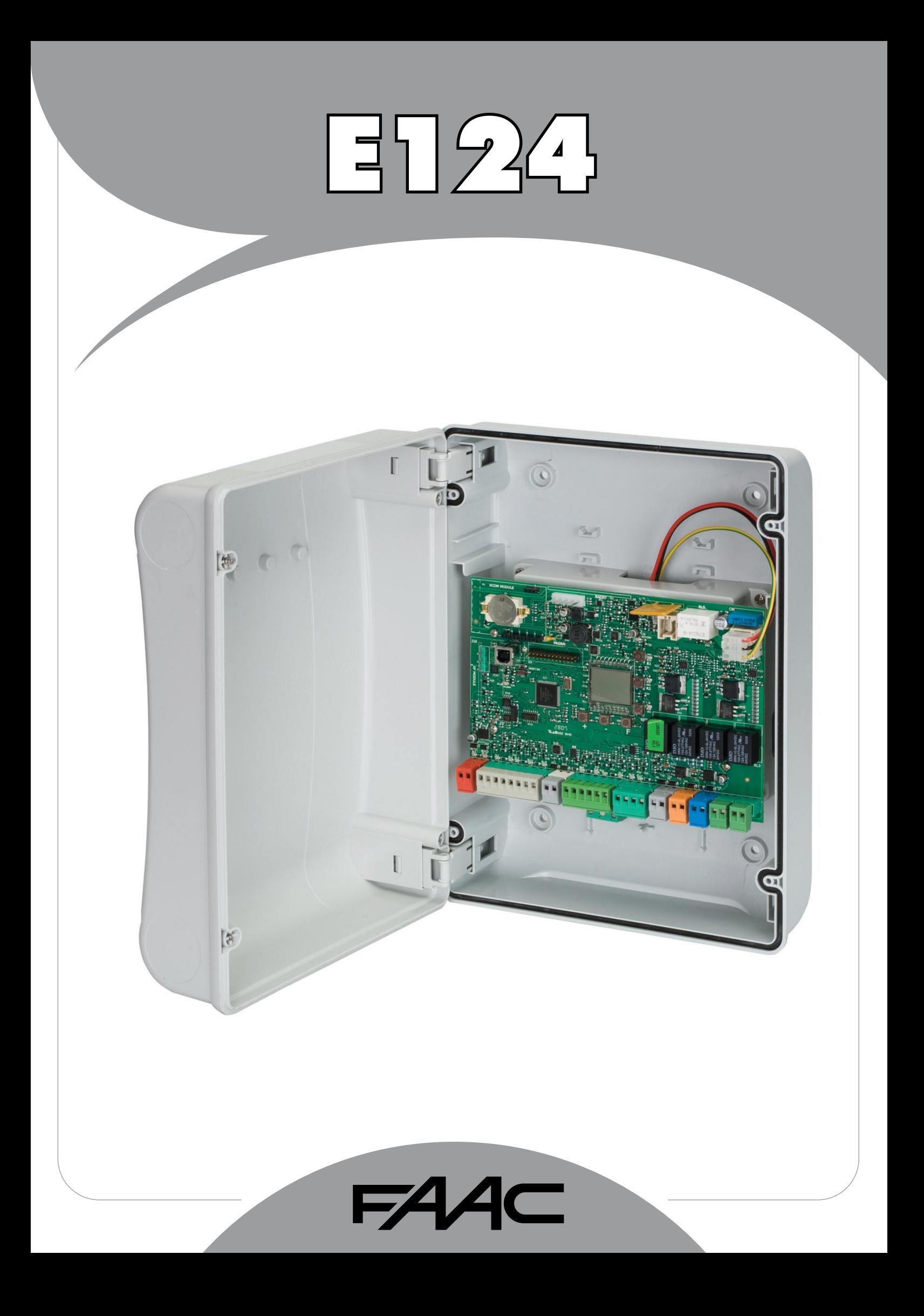

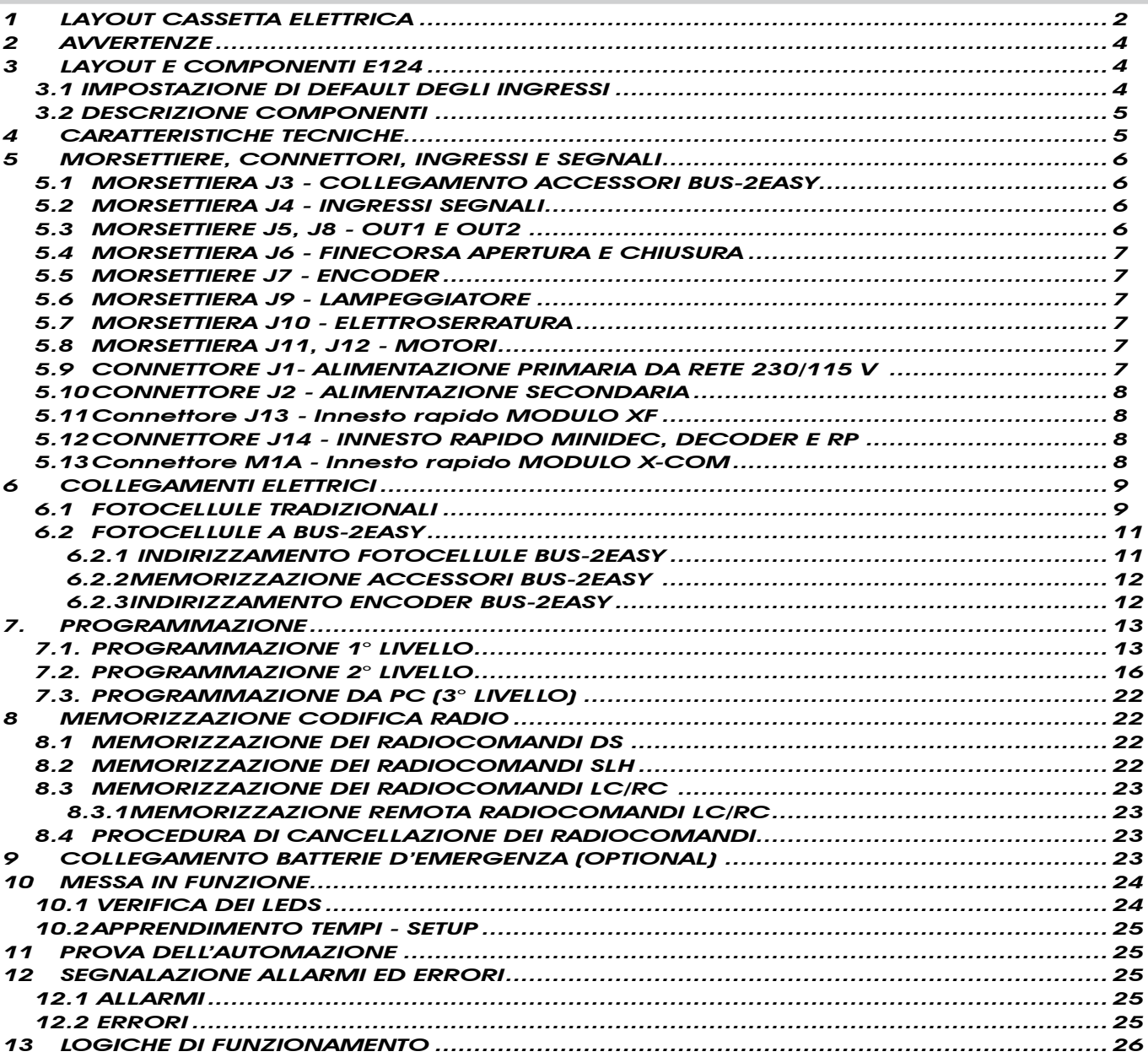

## DICHIARAZIONE CE DI CONFORMITÁ

Fabbricante: FAAC S.p.A. Indirizzo: Via Calari, 10 - 40069 Zola Predosa BOLOGNA - ITALIA Dichiara che: L'apparecchiatura elettronica E124

• ·è conforme ai requisiti essenziali di sicurezza delle seguenti direttive CEE

 2006/95/CE Direttiva Bassa Tensione 2004/108/CE Direttiva Compatibilità Elettromagnetica

Nota aggiuntiva:

 Questo prodotto è stato sottoposto a test in una configurazione tipica omogenea (tutti prodotti di costruzione FAAC S.p.A.).

Bologna, 01 - 01 - 2010

 L'Amministratore Delegato

A.Marcellan<br>A.Marcellan<br>R. Alban

#### **AVVERTENZE**

- Attenzione! È importante per la sicurezza delle persone seguire attentamente tutta l'istruzione.
- Una errata installazione o un errato uso del prodotto può portare a gravi danni alle persone.
- Leggere attentamente le istruzioni prima di iniziare l'installazione del prodotto e conservarle per riferimenti futuri.
- Il simbolo  $\bigwedge$  evidenzia le note importanti per la sicurezza delle persone e l'integrità dell'automazione.
- 
- Il simbolo  $\overline{\mathbb{R}^n}$  richiama l'attenzione sulle note riguardanti le caratteristiche od il funzionamento del prodotto.

## APPARECCHIATURA ELETTRONICA E124

1 LAYOUT CASSETTA ELETTRICA<br>2 La cassetta contiene l'appo<br>1 maneggiata con cura in tutte le<br>2 La cassetta contiene l'apparecchiatura elettronica E124 ed i dispositivi per la sua alimentazione, deve perciò essere maneggiata con cura in tutte le fasi dell'installazione onde evitare danni ai suoi componenti.

Le dimensioni della cassetta sono riportate in Fig. 1:

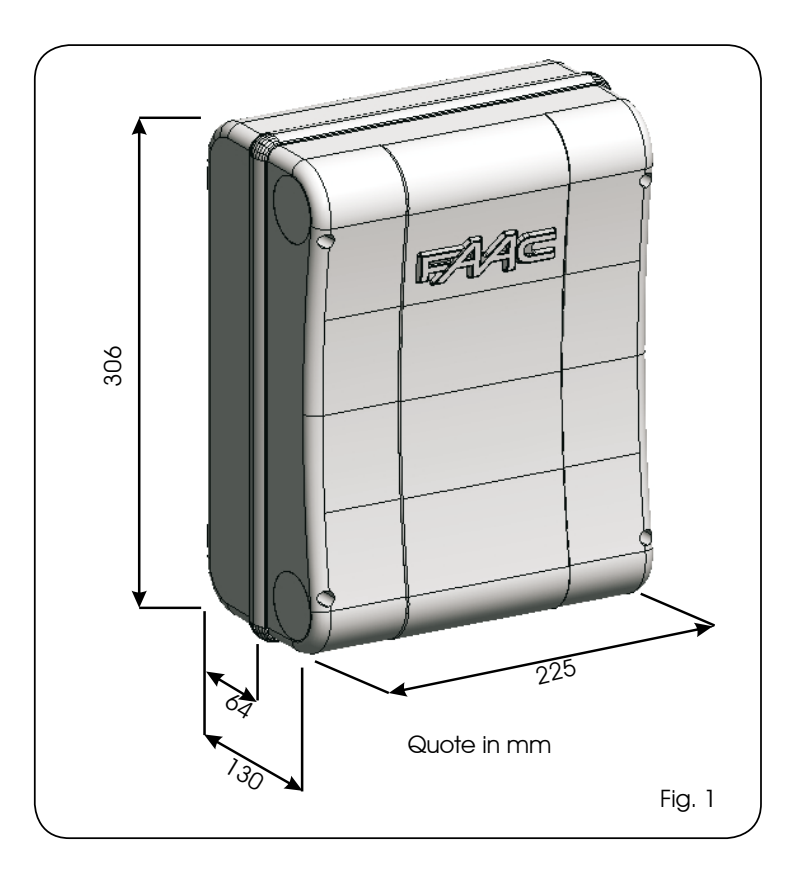

In Fig. 2 sono indicati i quattro fori Ø 5 mm per il fissaggio a parete della cassetta (rif (1)), le tre predisposizioni per il montaggio dei pressacavi M16/M20/M25 (rif. 2) e le due cerniere coperchio (rif. 3). Nel caso sia necessario rimuovere e riposizionare la scheda elettronica E124 assicurarsi che 4 i distanziali (rif. 4) siano inseriti negli appositi supporti.

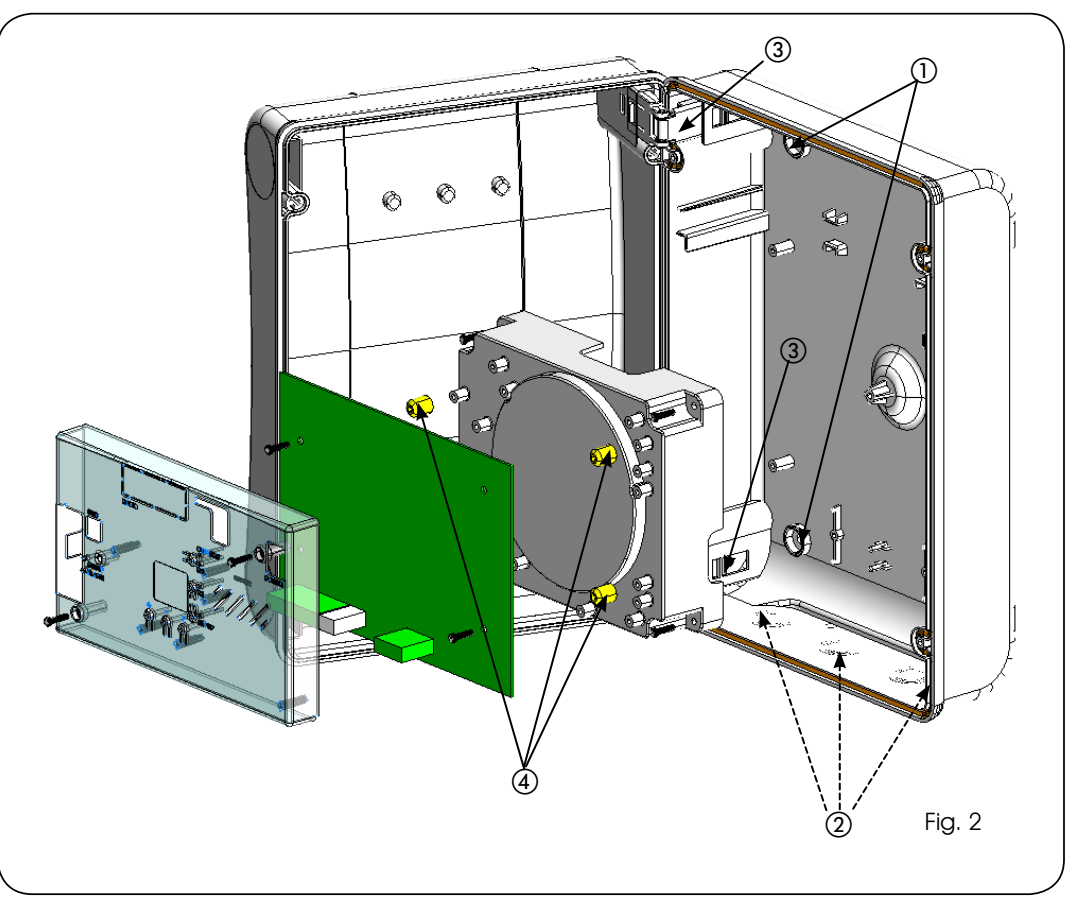

Le cerniere del coperchio hanno la possibilità di traslare verso l'alto così da consentire l'apertura del vano cassetta (Fig. 3); allo stesso tempo possono essere rimosse e riposizionate al fine di ottenere un'apertura del coperchio verso destra o verso sinistra.

Collegare il cavo di alimentazione sull'alimentatore switching come indicato in Fig.5 assicurandosi che a monte vi sia un adeguato interruttore magnetotermico.

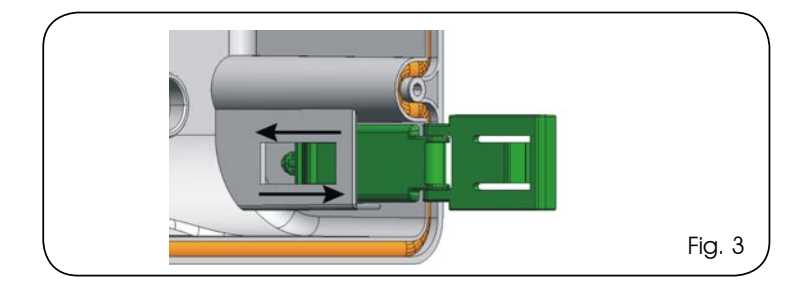

Eseguito il fissaggio della cassetta nella posizione prescelta, coprire i fori di fissaggio (rif. 1) Fig. 2) e le viti utilizzate con i tappi in dotazione come da Fig. 4.

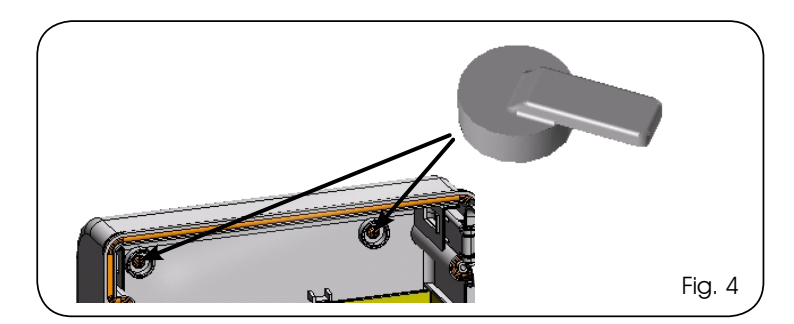

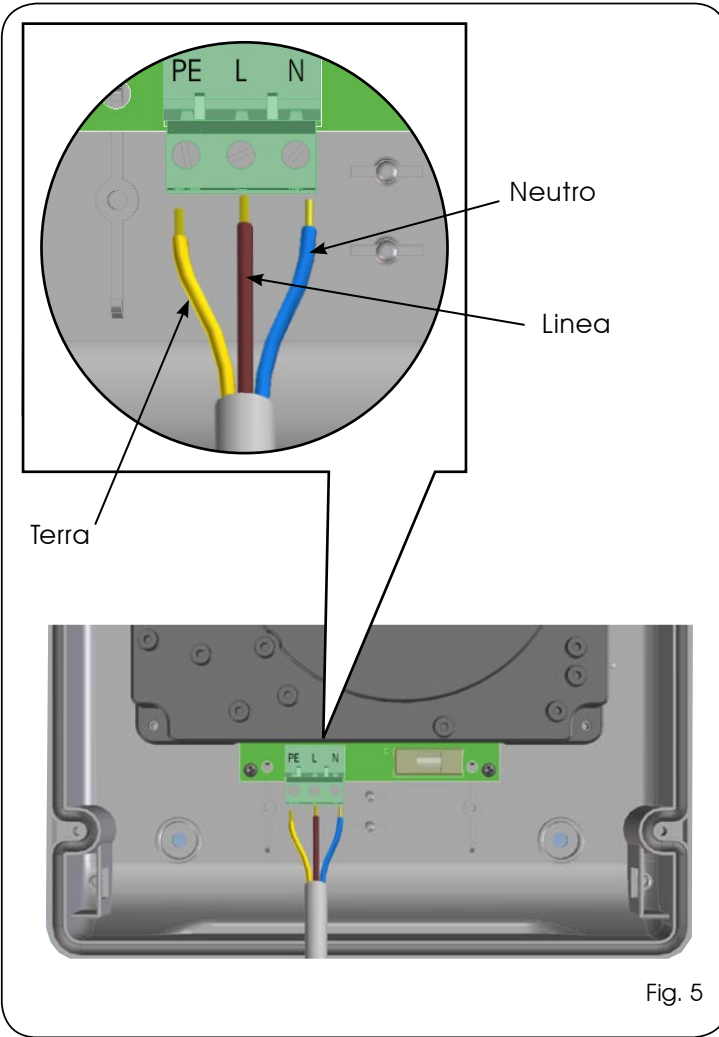

Innestare poi il connettore in uscita dall'alimentatore al connettore J1 della scheda come indicato in fig. 6.

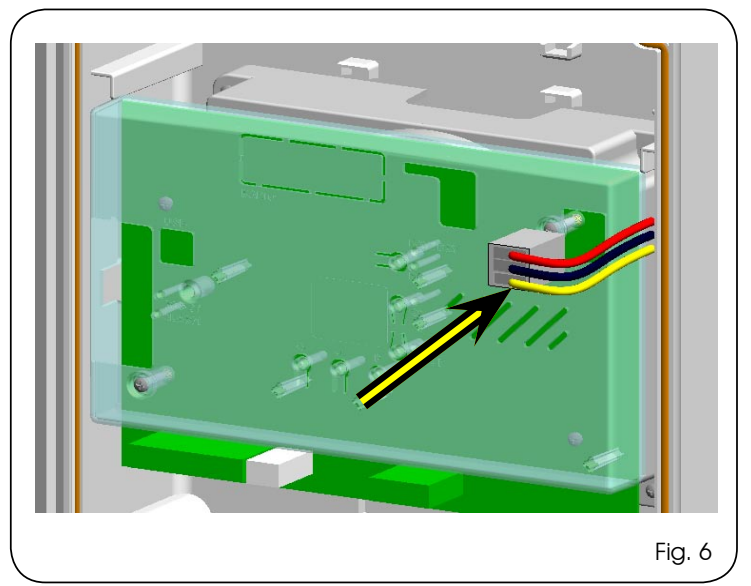

#### 2 **AVVERTENZE**

ITALIANO

DANALIATI

Attenzione: Prima di effettuare qualsiasi tipo di intervento sull'apparecchiatura elettronica (collegamenti, manutenzione) togliere sempre l'alimentazione elettrica.

- Prevedere a monte dell'impianto un interruttore magnetotermico differenziale con adeguata soglia di intervento.
- Collegare il cavo di terra all'apposito morsetto (vedi fig. 5).
- Separare sempre i cavi di alimentazione da quelli di comando e di sicurezza (pulsante, ricevente, fotocellule, ecc.). Per evitare qualsiasi disturbo elettrico utilizzare guaine separate o cavo schermato (con schermo collegato a massa).

#### 3 LAYOUT E COMPONENTI E124

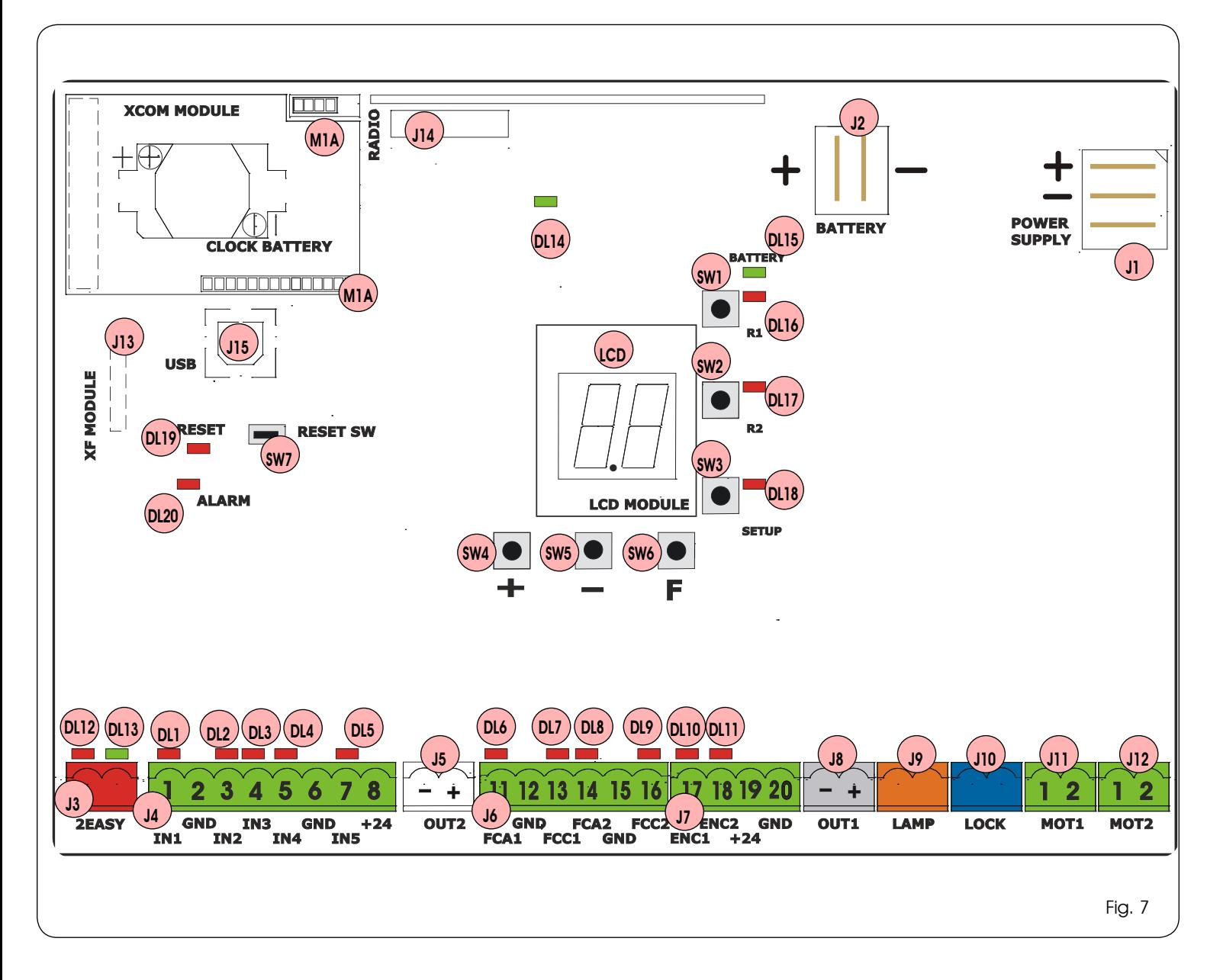

#### 3.1 IMPOSTAZIONE DI DEFAULT DEGLI INGRESSI

#### Morsettiera J4

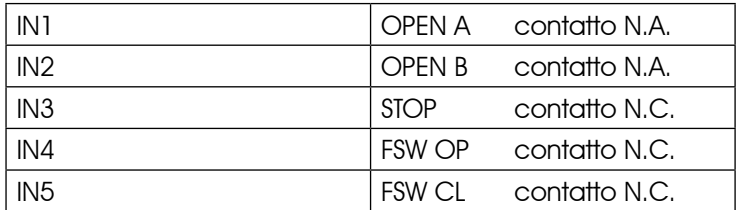

#### Connettore J13 - XF Module (OMNIDEC)

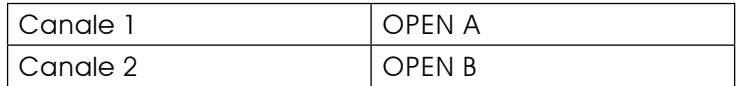

#### Connettore J14 - Radio

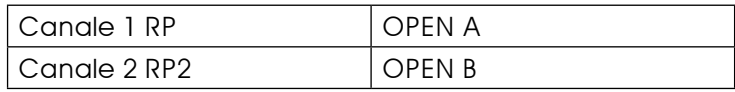

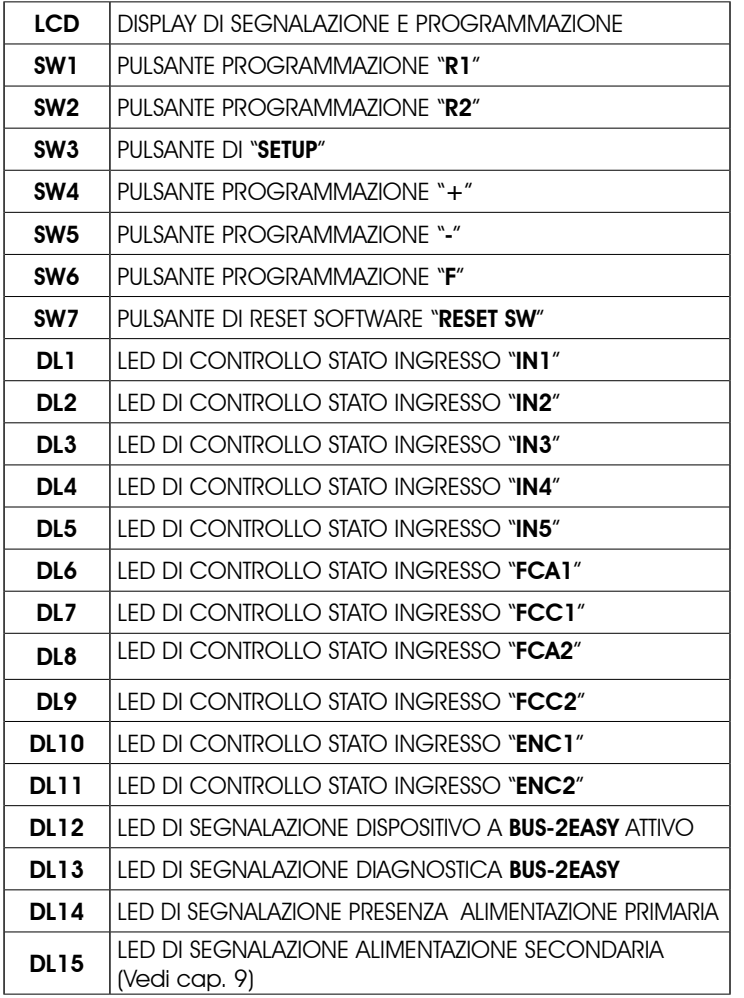

#### 4 CARATTERISTICHE TECNICHE

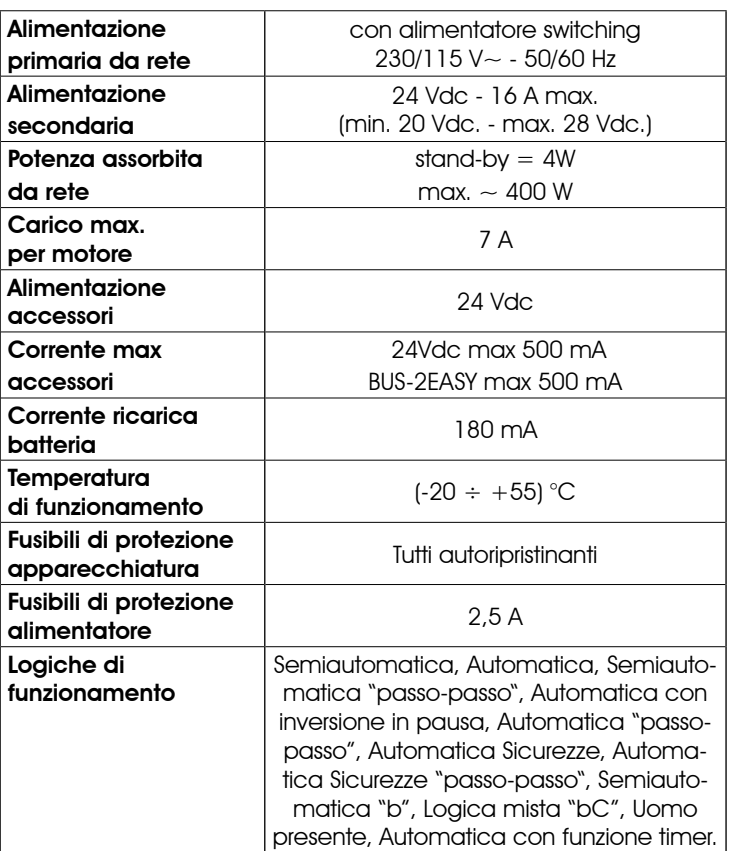

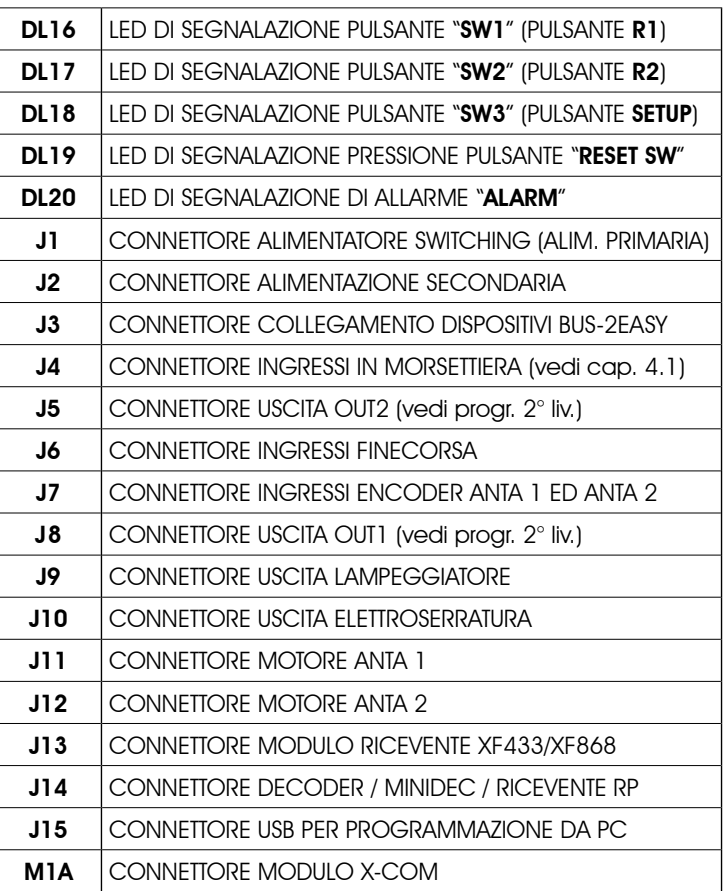

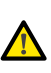

Led ALARM lampeggiante indica allarme in corso (situazione non pregiudicante il funzionamento del cancello)

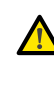

#### **A** Led ALARM acceso fisso indica errore in corso (situazione che blocca il funzionamento fino alla eliminazione della causa dell'errore)

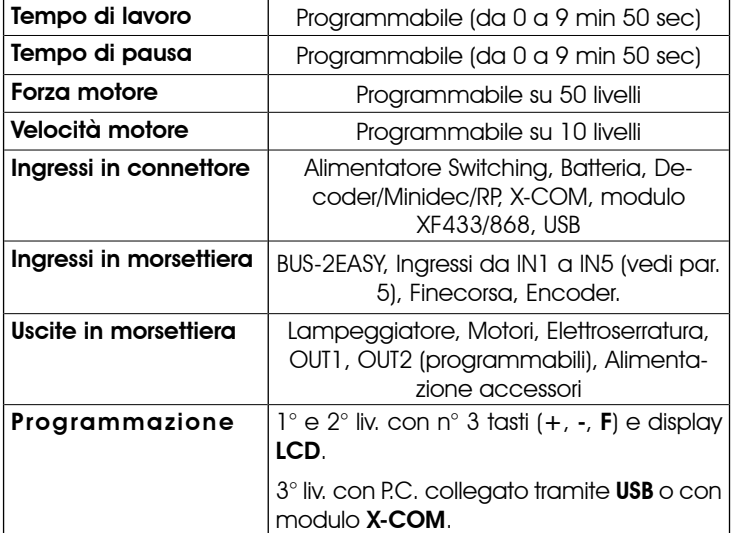

#### 5 MORSETTIERE, CONNETTORI, INGRESSI E SEGNALI

#### 5.1 MORSETTIERA J3 - COLLEGAMENTO ACCESSORI BUS-2EASY

Morsetto per il collegamento degli accessori BUS-2EASY. Vedi par. 6.2

#### 5.2 MORSETTIERA J4 - INGRESSI SEGNALI

ITALIANO

**TALIAN** 

O

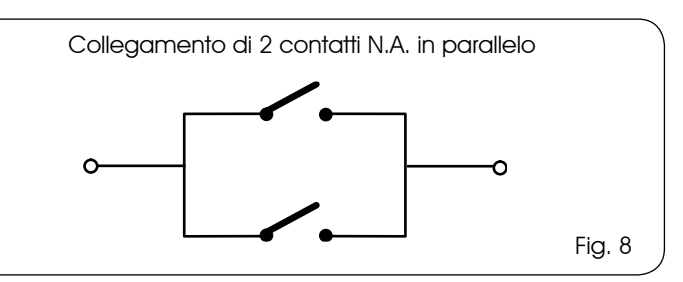

#### IN1 - OPEN A - Comando di "Apertura" (N.A. - morsetto 1): si intende qualsiasi datore d'impulso (es.: pulsante) che, chiudendo un contatto, comanda un OPEN TOTALE.

Per installare più datori d'impulso d'apertura totale, collegare i contatti N.A. in parallelo

**Altre possibilità di programmazione, più detta**gliate, sono possibili tramite programmazione con PC (vedi istruzioni dedicate).

### IN2 - OPEN B - Comando di "Apertura Parziale" (N.A. - morsetto 3): si intende qualsiasi datore d'impulso (es.: pulsante) che,

chiudendo un contatto, comanda un OPEN PARZIALE. In impianti a doppia anta o singola anta l'OPEN

B comanda un'apertura dell'anta 1 (motore 1) pari al 100% della sua apertura totale

Per installare più datori d'impulso d'apertura parziale, collegare i contatti N.A. in paralle- $\overline{10}$ 

**Altre possibilità di programmazione, più detta**gliate,sono possibili tramite programmazione con PC (vedi istruzioni dedicate).

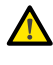

Selezionando una delle seguenti logiche (b. bC, C), l'ingresso IN2 automaticamente diventa CLOSE (N.A.).

IN3 - Comando Contatto di STOP (N.C. - morsetto 4): si

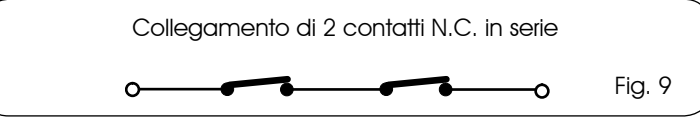

intende qualsiasi dispositivo (es.: pulsante) che aprendo un contatto può arrestare il moto dell'automazione.

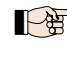

Per installare più dispositivi di STOP collegare i contatti N.C. in serie.

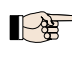

**Altre possibilità di programmazione, più detta**gliate, sono possibili tramite programmazione con PC (vedi istruzioni dedicate).

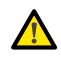

 Se non vengono collegati dispositivi di stop, ponticellare i morsetti STOP e GND.

- IN4 Contatto sicurezze in apertura (N.C. morsetto 5): vedi paragrafo 6.1.
	- Per installare più dispositivi di sicurezze in apertura collegare i contatti N.C. in serie.
	- **Altre possibilità di programmazione, più detta**gliate, sono possibili tramite programmazione con PC (vedi istruzioni dedicate).

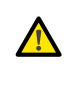

 Se non vengono collegati dispositivi di sicurezza in apertura, ponticellare i morsetti IN4 e GND se la sicurezza FAIL-SAFE non è attiva, altrimenti ponticellare IN4 e -OUT1.

IN5 - Contatto sicurezze in chiusura (N.C. - morsetto 7): vedi paragrafo 6.1.

Per installare più dispositivi di sicurezze in chiusura collegare i contatti N.C. in serie

**Altre possibilità di programmazione, più detta**gliate, sono possibili tramite programmazione con PC (vedi istruzioni dedicate).

 Se non vengono collegati dispositivi di sicurezza in chiusura, ponticellare i morsetti IN5 e GND se la sicurezza FAIL-SAFE non è attiva, altrimenti ponticellare IN5 e -OUT1.

GND - (morsetti 2-6): Negativo alimentazione accessori  $+24$  - (morsetto 8): Positivo alimentazione accessori

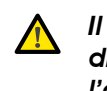

 Il carico max. degli accessori è di 500mA suddiviso fra le morsettiere J4 e J7. Per calcolare l'assorbimento massimo fare riferimento alle istruzioni dei singoli accessori.

#### 5.3 MORSETTIERE J5, J8 - OUT1 E OUT2

E' possibile impostare le due uscite in una delle funzioni descritte in Programmazione 2° Livello (vedi par. 7.2). Il valore di default è:

OUT1 = SEMPRE ATTIVA OUT2 = LAMPADA SPIA.

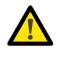

Massimo carico applicabile su ciascuna uscita: 24 Vdc con 100 mA.

#### 5.4 MORSETTIERA J6 - FINECORSA APERTURA E CHIUSURA

Morsettiera per il collegamento dei finecorsa di apertura (FCA1 e FCA2) e chiusura (FCC1 e FCC2).

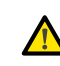

I contatti di finecorsa FCC1, FCA1, FCC2, FCA2 sono tutti contatti NC. Vedere programmazione di 2° livello per le diverse configurazioni applicabili agli ingressi finecorsa.

Se non vengono utilizzati non occorre ponticellare i contatti di finecorsa FCC1, FCA1, FCC2, FCA2

#### 5.5 MORSETTIERE J7 - ENCODER

E' possibile collegare a questa morsettiera degli encoder con segnale open collector riferito a massa (es. Gatecoder) per rilevare la posizione angolare dell'anta. Per effettuare i cablaggi seguire la fig. 10.

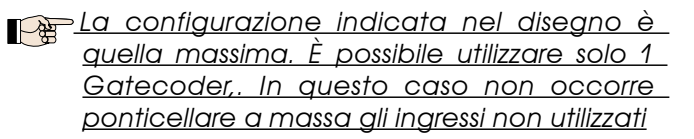

Itempi di riconoscimento ostacolo e battuta di default sono rispettivamente 2 e 4 secondi.

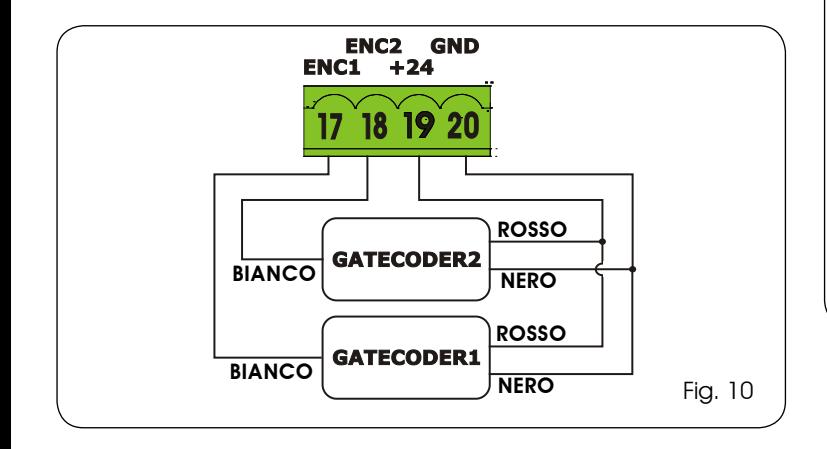

#### 5.6 MORSETTIERA J9 - LAMPEGGIATORE

Uscita per lampeggiatore a 24Vdc

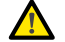

 Massimo carico applicabile: 24 Vdc - 15 W

5.7 MORSETTIERA J10 - ELETTROSERRATURA

Uscita per elettroserratura a 12 Vac o 24V=

#### 5.8 MORSETTIERA J11, J12 - MOTORI

- J11 (MOT1): Connessione del motore collegato all'anta 1, ovvero l'anta che durante un'apertura si apre per prima.
- J12 (MOT2): Connessione del motore collegato all'anta 2, ovvero l'anta che apre per seconda.

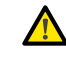

#### Se viene collegato un solo motore, deve essere collegato al morsetto J11 (MOT1).

 Se durante la prima movimentazione della procedura di SETUP, le ante aprono invece di chiudere è necessario invertire i cavi di collegamento dei motori.

#### 5.9 CONNETTORE J1- ALIMENTAZIONE PRIMARIA DA RETE 230/115 V

J1: Selezionare l'alimentazione corretta posizionando il selettore dell'alimentatore switching nella posizione corretta. (default 230 Vac.)

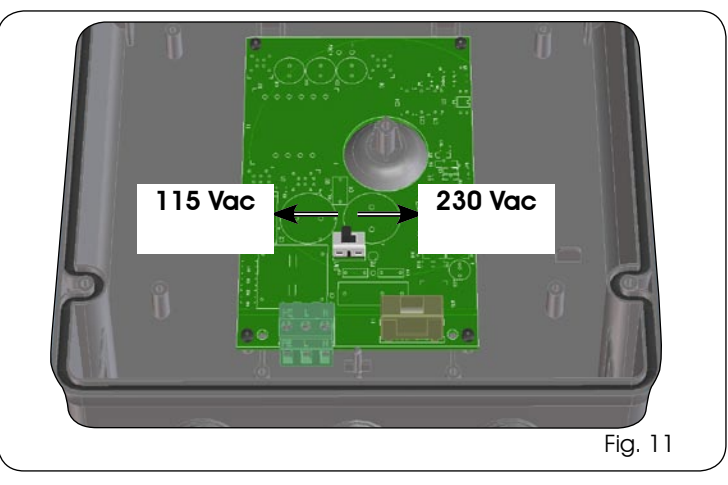

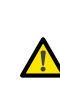

 Per un corretto funzionamento è obbligatorio  $\bigwedge$  il collegamento dell'alimentatore switching al conduttore di terra presente nell'impianto. Prevedere a monte del sistema un adeguato interruttore magnetotermico differenziale.

#### 5.10 CONNETTORE J2 - ALIMENTAZIONE SECONDARIA

J2: In assenza dell'alimentazione primaria da rete è possibile alimentare l'apparecchiatura elettronica tramite un'alimentazione secondaria a bassa tensione (24 Vdc). L'alimentazione può essere fornita tramite un pacco batterie, ricaricate tramite un apposito carica batterie integrato sulla scheda, oppure tramite un alimentatore stabilizzato. In entrambi i casi l'alimentazione deve avere le seguenti caratteristiche:

> Tensione:  $(24 \pm 4)$  Vdc Corrente: 16 A max.

 Nel caso si utilizzi un alimentatore stabilizzato esterno è necessario disabilitare la funzione "carica batterie" tramite PC (vedi istruzioni dedicate).

#### 5.11 CONNETTORE J13 - INNESTO RAPIDO MODULO XF

L'apparecchiatura elettronica è provvista di un sistema di decodifica (DS, SLH, LC/RC) bi-canale integrato chiamato OMNIDEC. Questo sistema permette di memorizzare, tramite un modulo ricevente aggiuntivo XF433 o XF868 (Fig. 12 rif. 1), radiocomandi della stessa frequenza ma di diversa tipologia (DS, SLH, LC/RC). È possibile memorizzare sia l'apertura totale (OPEN A) sia l'apertura parziale (OPEN B) dell'automazione fino ad un massimo di 256 canali.

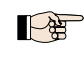

Altre possibilità di programmazione, più dettagliate, sono possibili tramite programmazione con PC (vedi istruzioni dedicate).

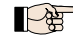

Per la memorizzazione dei radiocomandi fare riferimento al Cap. 8.

 Il 2° canale (di default OPEN B ) può cambiare funzione associato all'attivazione di una uscita programmabile. ( vedi prog. 2°LIVELLO *o1*e *o2*parametro *14* - *15*)

> Inserimento e disinserimento delle schede devono essere effettuati solo dopo aver tolto tensione.

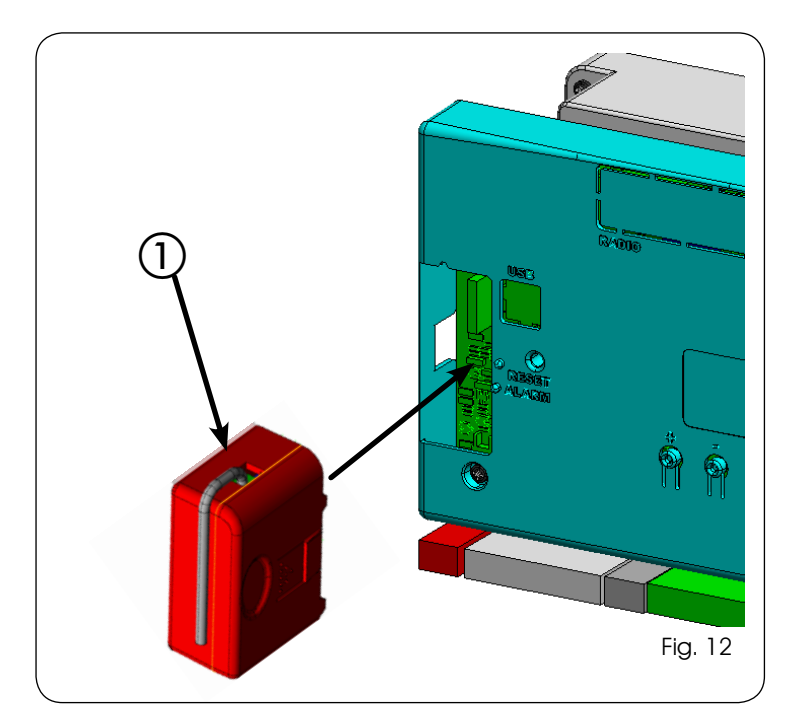

#### 5.12 CONNETTORE J14 - INNESTO RAPIDO MINIDEC, DECODER E RP

E' utilizzato per la connessione rapida di Minidec, Decoder e Riceventi RP / RP2.

Nel caso si utilizzi una ricevente bicanale, tipo RP2 , sarà possibile comandare direttamente due differenti canali radio, l'OPEN A e l'OPEN B dell'automazione, da un radiocomando bicanale.

Nel caso si utilizzi una ricevente monocanale, tipo Minidec, Decoder o RP, sarà possibile comandare solamente un canale radio, l'OPEN A.

Innestare l'accessorio con il lato componenti rivolto verso l'interno della scheda.

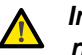

#### Inserimento e disinserimento delle schede vanno effettuati SOLO dopo aver tolto tensione.

Altre possibilità di programmazione, più dettagliate, sono possibili tramite programmazione con PC (vedi istruzioni dedicate).

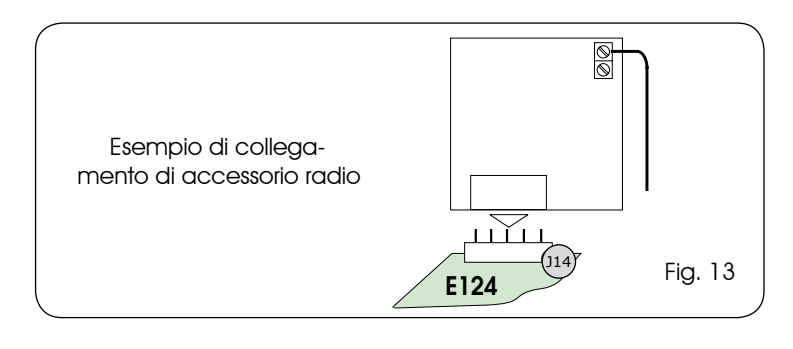

#### 5.13 Connettore M1A - Innesto rapido MODULO X-COM

A questo connettore è possibile innestare un modulo X-COM, utilizzato per la comunicazione radio fra scheda e PC.

Altre possibilità di programmazione, più dettagliate,sono possibili tramite programmazione con PC (vedi istruzioni dedicate).

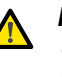

 Inserimento e disinserimento del modulo deve essere effettuato solo dopo aver tolto tensione.

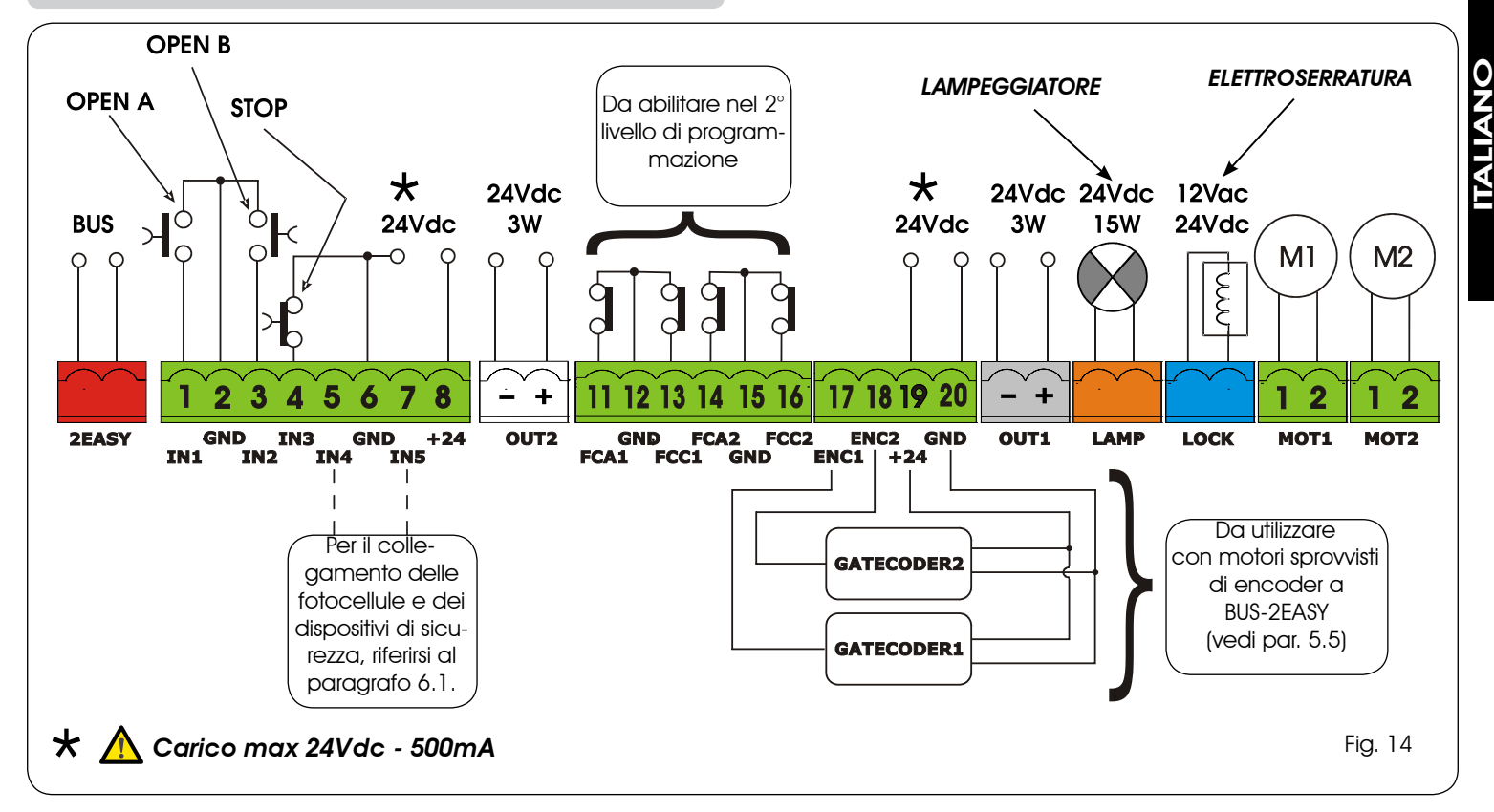

Con l'apparecchiatura elettronica E124 si possono utilizzare dispositivi fotocellule di tipo tradizionale (contatto N.C. a relay) e/o fotocellule a BUS-2EASY (contatto open collector). Il posizionamento delle fotocellule ed il loro funzionamento è schematizzato in Fig. 15.

#### 6.1 FOTOCELLULE TRADIZIONALI

Prima di collegare le fotocellule è opportuno sceglierne il tipo di funzionamento in base alla zona di movimento che devono proteggere:

- Sicurezze in chiusura: intervengono soltanto durante il movimento di chiusura dell'automazione, quindi sono adatte a proteggere la zona di chiusura dal rischio di impatto.
- Sicurezze in apertura: intervengono soltanto durante il movimento di apertura dell'automazione, quindi sono adatte a proteggere la zona di apertura dal rischio di impatto.
- Sicurezze in apertura/chiusura: intervengono sia durante il movimento di apertura e chiusura dell'automazione, quindi sono adatte a proteggere tutta la zona di movimentazione dal rischio di impatto.

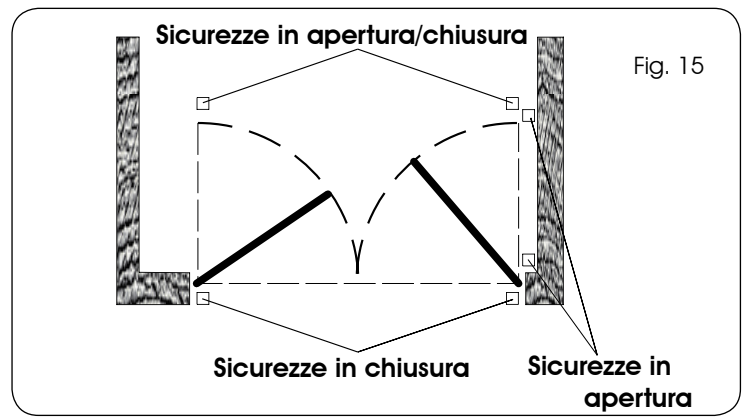

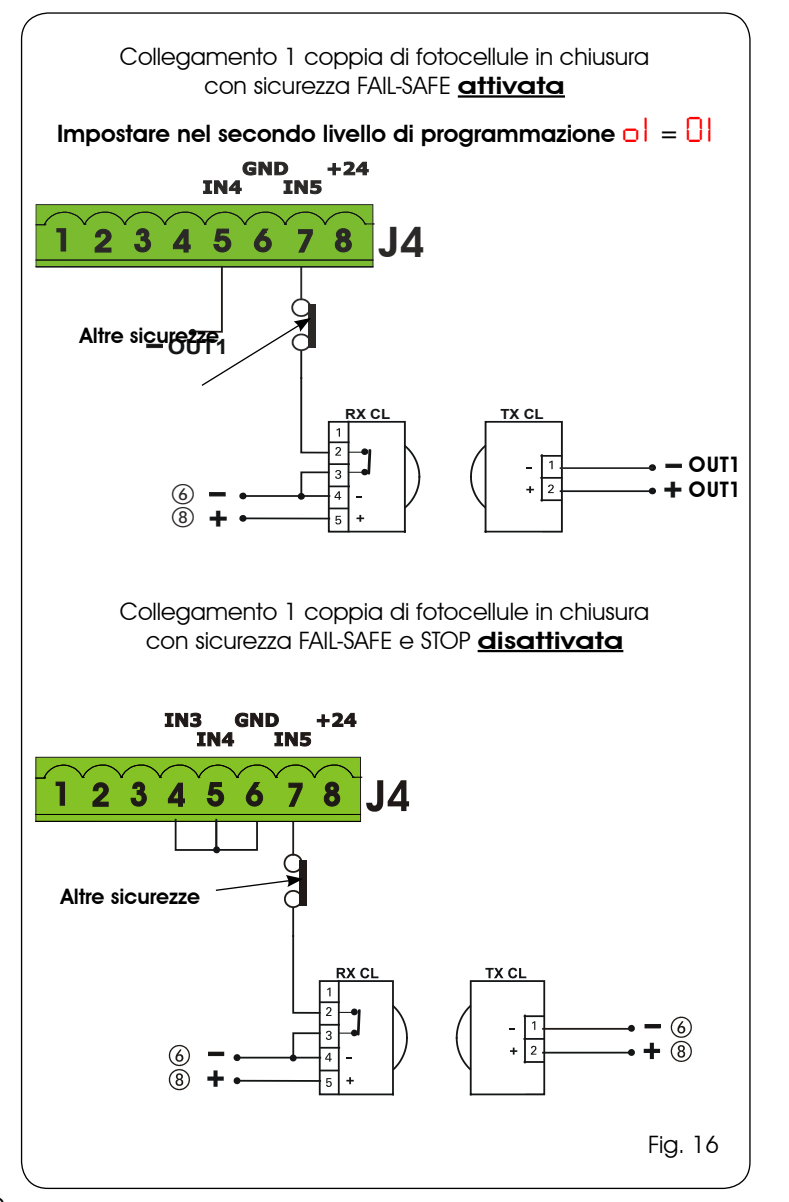

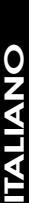

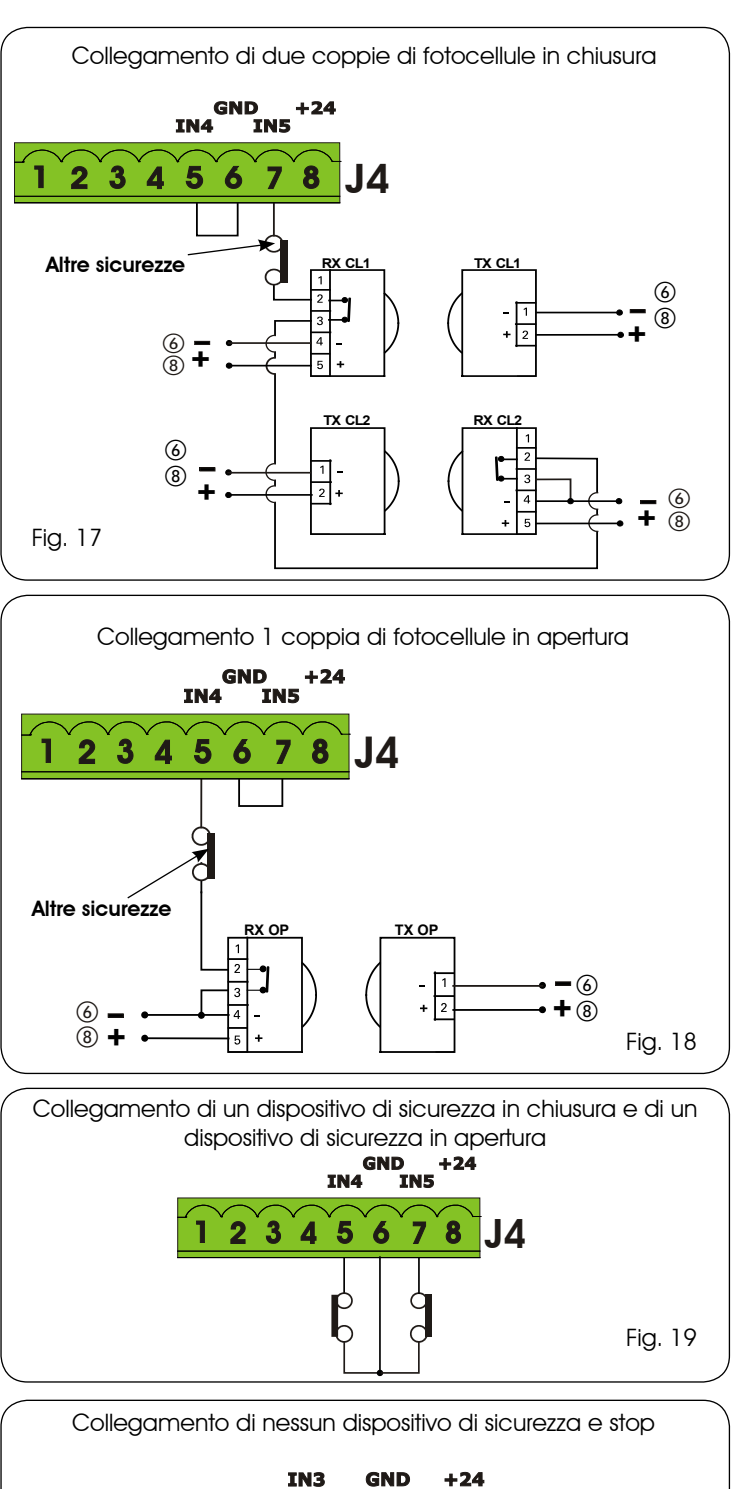

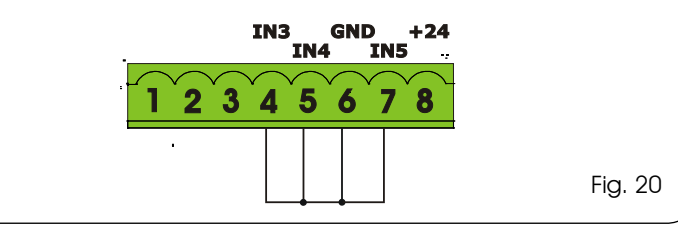

- <u>Nel caso non</u> si utilizzi la sicurezza FAIL-SAFE occorre collegare l'alimentazione dei trasmettitori ai morsetti 6 e 8 di J4.
- Utilizzando la sicurezza FAIL-SAFE collegare l'alimentazione dei trasmettitori all'OUT1 dopo averla impostata opportunamente (vedi programmazione di 2° livello e fig. 16).
- Utilizzando la sicurezza FAIL-SAFE anche gli ingressi di sicurezza non utilizzati andranno ponticellati col negativo di OUT1 (vedi Fig. 16).

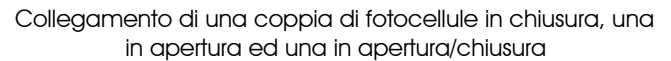

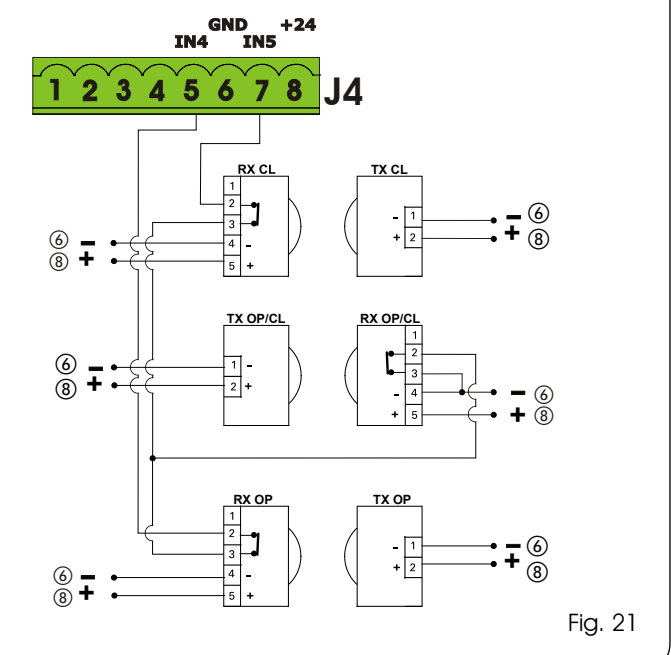

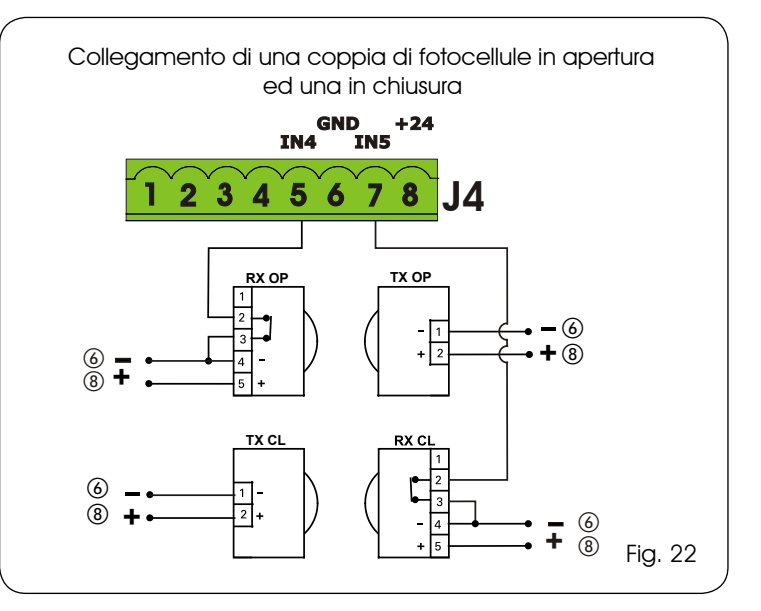

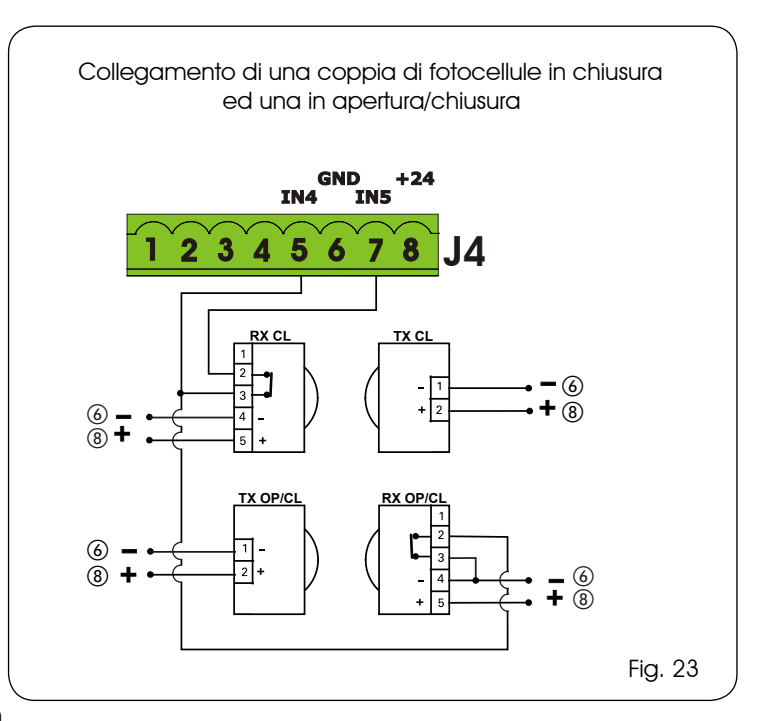

# **TALIANO** ITALIANO

#### 6.2 FOTOCELLULE A BUS-2EASY

Questa scheda è provvista di circuito **BUS-2EASY** che consente di collegare facilmente un elevato numero di dispositivi BUS-2EASY ausiliari alla sicurezza (ad es. fino a 16 coppie di fotocellule), opportunamente programmati, utilizzando solamente due cavi senza polarità.

Prima di collegare le fotocellule è opportuno sceglierne il tipo di funzionamento (Fig. 24) in base alla zona di movimento che devono proteggere e posizionare, sia sul trasmettitore e sia sul ricevitore, i dip switch come da Tab. 1:

Fotocellule in chiusura: intervengono soltanto durante il movimento di chiusura dell'automazione, quindi sono adatte a proteggere la zona di chiusura dal rischio di impatto.

#### Se occorre collegare due o più fotocellule a BUS-2EASYinchiusurascegliereindirizzidiversi per ogni coppia utilizzata.

Fotocellule in apertura: intervengono soltanto durante il movimento di apertura dell'automazione, quindi sono adatte a proteggere la zona di apertura dal rischio di impatto.

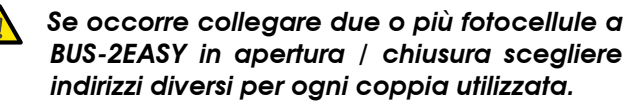

Fotocellule in apertura/chiusura: intervengono durante il movimento di chiusura e apertura dell'automazione, quindi sono adatte a proteggere tutta la zona di movimentazione dal rischio di impatto.

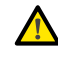

 Se occorre collegare due o più fotocellule a BUS-2EASY in chiusura scegliere codici diversi per ogni coppia utilizzata.

Datori di impulso: utilizzate come datori di impulso per l'apertura dell'automazione.

Alla scheda possono essere collegati fino ad un massimo di 16 coppie di fotocellule BUS-2EASY. Le fotocellule sono suddivise in gruppi:

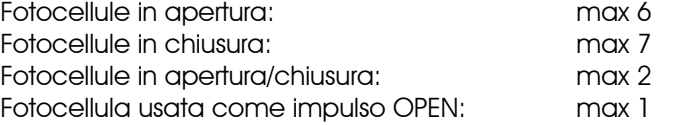

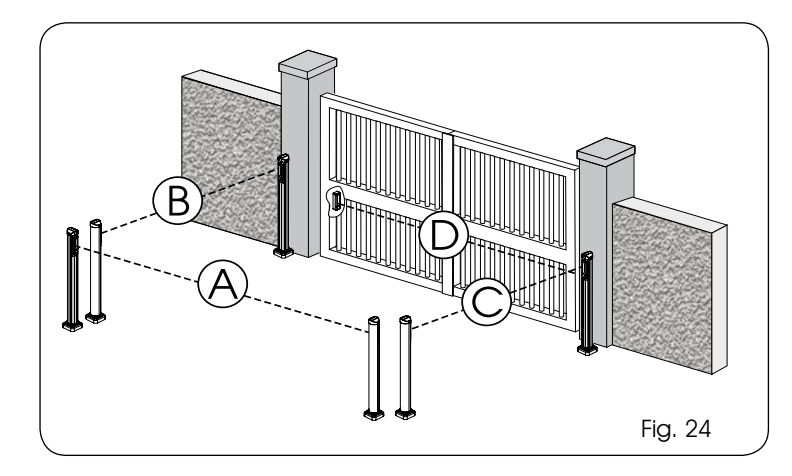

In fig. 24 è rappresentato un'automazione a battente 2 ante con indicati i fasci di copertura delle fotocellule:

A: Fotocellule con intervento in APERTURA e CHIUSURA

6.2.1 INDIRIZZAMENTO FOTOCELLULE BUS-2EASY

È importante dare sia al trasmettitore che al ricevitore lo stesso indirizzo.(medesimo settag- gio DIP-SWITCH)

Accertarsi che non vi siano due o più coppie difotocelluleconlostessoindirizzo.(medesimo settaggio DIP-SWITCH)

- 
- B: Fotocellule con intervento in APERTURA<br>C: Fotocellule con intervento in APERTURA Fotocellule con intervento in APERTURA
- D: Fotocellule con intervento in CHIUSURA

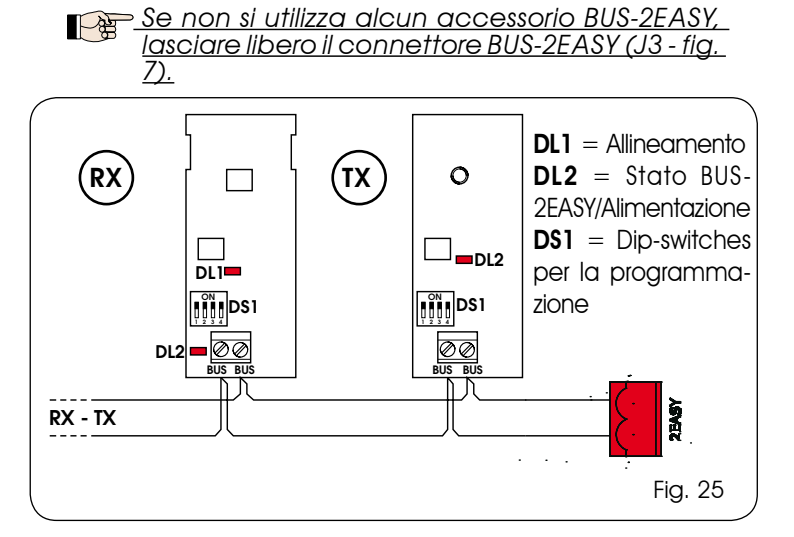

In Tab. 1 sono riportate le programmazioni del dip-switch presente all'interno del trasmettitore e del ricevitore delle fotocellule BUS-2EASY.

#### Tab. 1 - Indirizzamento fotocellule BUS-2EASY

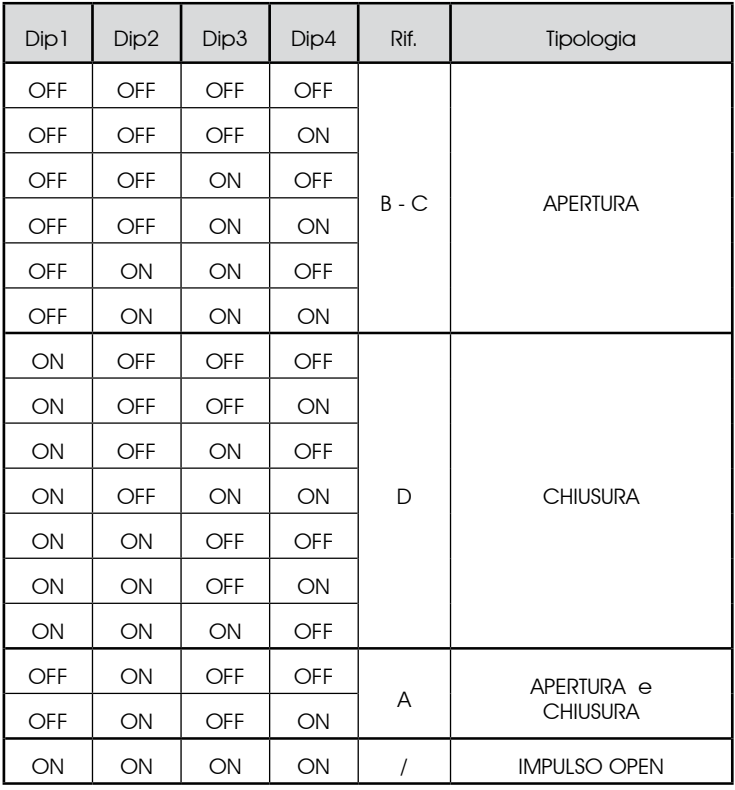

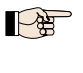

Altre possibilità di programmazione, più dettagliate, sono possibili tramite programmazione con PC (vedi istruzioni dedicate).

#### 6.2.2 MEMORIZZAZIONE ACCESSORI BUS-2EASY

In qualsiasi momento è possibile aggiungere accessori BUS-2EASY all'impianto, semplicemente seguendo la seguente procedura:

- 1. Installare e programmare gli accessori con l'indirizzo desiderato (vedi par. 6.2.1).
- 2. Togliere alimentazione alla scheda.

ITALIANO

D<br>M<br>M<br>M<br>M<br>M

- Collegare i due cavi degli gli accessori BUS-2EASY alla 3. morsettiera rossa J3 (polarità indifferente).
- Alimentare la scheda, avendo cura di collegare prima il 4. connettore J1 dell'alimentazione principale (proveniente dall'alimentatore switching) ed in seguito il connettore J2 delle eventuali batterie.
- 5. Premere rapidamente una volta il pulsante SETUP (SW3) per eseguire l'apprendimento. Verificare il funzionamento dei dispositivi a BUS-2EASY installati.

La scheda ha memorizzato gli accessori BUS-2EASY. Seguire le indicazione della tabella seguente per controllare il buono stato del collegamento BUS-2EASY.

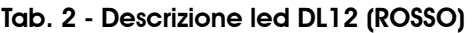

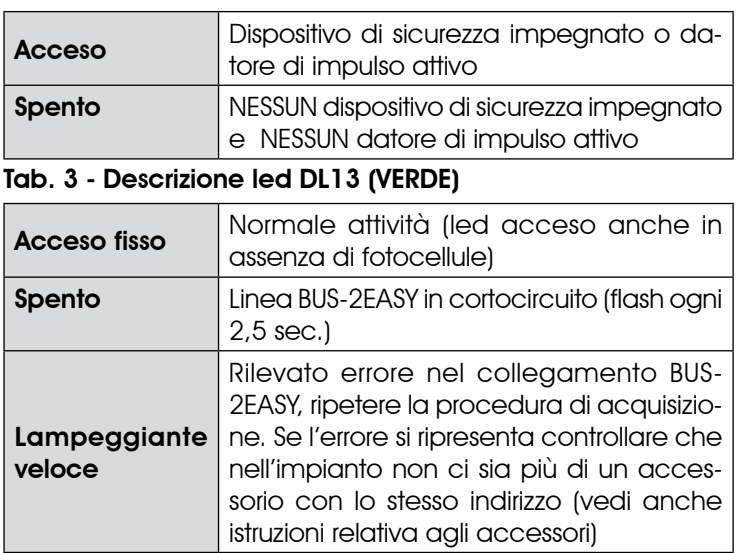

DA ELETTRONICA, IL RITARDO ANTA A ZERO.

#### 6.2.3 INDIRIZZAMENTO ENCODER BUS-2EASY

La connessione dell'ingresso BUS-2EASY nella scheda elettronica avviene tramite i cavi bipolari che fuoriescono dagli encoder stessi.

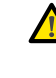

#### A differenza dei dispositivi fotocellule, la polarità del collegamento della linea BUS-2EASY determina l'appartenenza dell' encoder ad un'anta piuttosto che all'altra.

Per questo motivo è necessario prestare particolare attenzione all'indicazione dei led di stato presenti sul corpo di ogni encoder (Fig. 26).

Di seguito sono indicate le funzioni dei led DL1, DL2 e DL3 ed i loro stati :

| LED             | <b>ACCESO</b>                                                            | <b>LAMPEGGIANTE</b>                                             | <b>SPENTO</b>                                               |
|-----------------|--------------------------------------------------------------------------|-----------------------------------------------------------------|-------------------------------------------------------------|
| DL 1            | Alimentazione<br>presente e BUS-<br>2EASY comu-<br>nicante con<br>scheda | Alimentazione<br>presente ma BUS-<br>2EASY non comu-<br>nicante | Alimentazione<br>e comunicazio-<br>Ine BUS-2EASY<br>assenti |
| DL <sub>2</sub> | Encoder anta 1                                                           |                                                                 | Encoder anta 2                                              |
| DI <sub>3</sub> | Anta non in mo-<br>vimento                                               | Lettura impulsi<br>durante il movi-<br>mento dell'anta          | Anta non in mo-<br>vimento                                  |

Tab. 4 - Collegamento Encoder e stato led

- DL 1 deve essere sempre acceso a garanzia di un corretto collegamento tra l'encoder e la scheda. •
- DL 2 ha la funzione di determinare l'anta su cui è montato l'encoder. In configurazione corretta l'automazione presenterà : un encoder con DL 2 acceso nell'anta 1 ed un encoder con DL 2 spento nell'anta 2. Nell'eventualità di un collegamento errato, riportante cioè due encoder con medesimo stato dei led DL 2, durante la procedura di apprendimento degli accessori BUS-2EASY i Led DL 1 di entrambi gli encoder presenteranno uno stato LAMPEGGIANTE. In tale situazione fare riferimento alla configurazione in Tab. 4 per definire quale connessione encoder ruotare. •
- DL 3 ha la funzione di indicare con un regolare lampeggio la lettura degli impulsi durante il movimento dell'anta. In stato di fermo dell'anta DL 3 può essere sia acceso che spento. •

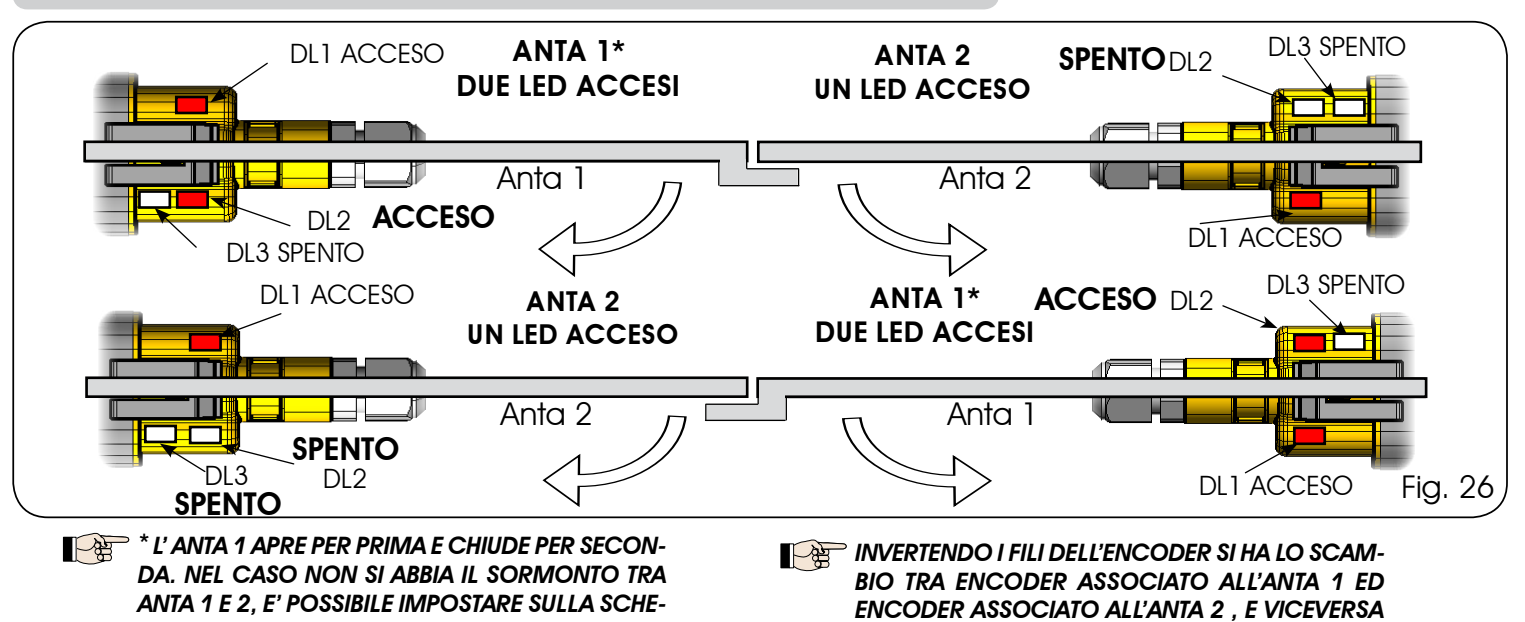

#### CABLAGGIO ENCODER PER OPERATORE S700H/S800H

#### CABLAGGIO ENCODER PER OPERATORE S450H

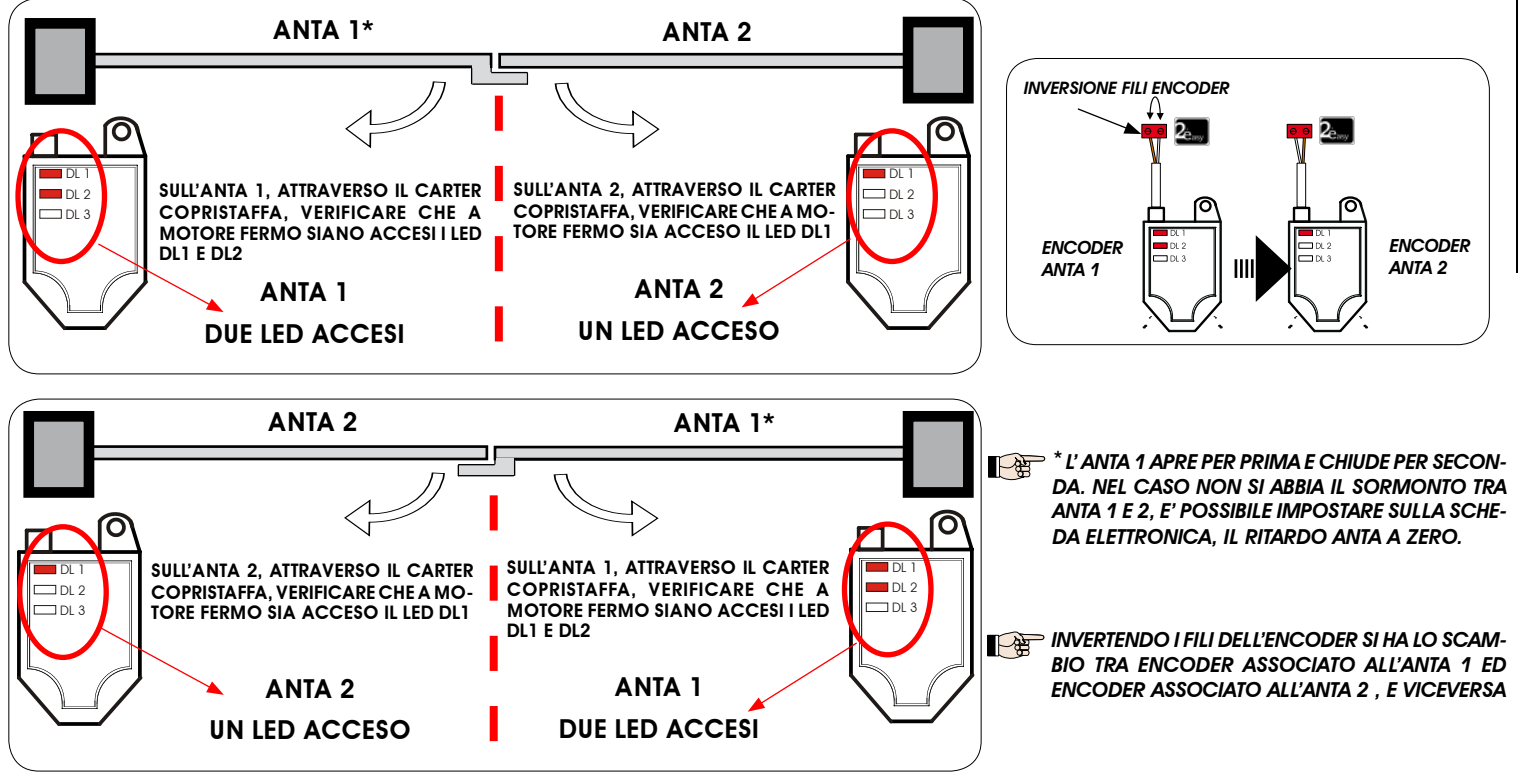

#### 7. PROGRAMMAZIONE

Per programmare il funzionamento dell'automazione è necessario accedere alla modalità "PROGRAMMAZIONE". La programmazione si divide in due parti: 1° LIVELLO, 2° LIVEL-

 $1O$ 

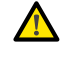

 All'accensione della scheda compare sul display bo e per 3 secondi la versione fw della scheda.

 Normalmente sul display è visualizzato lo stato dell'automazione. Alla pressione del pulsante F se sul display appare PC significa che sulla scheda è caricata una programmazione effettuata da PC; se non è impostata una password è possibile modificare solo i parametri *Lo*-*PA*-*Pb*. Per poter accedereaglialtriparametridiprogrammazione occorre ricaricare il default relativo al motore utilizzato (in questo caso la programmazione da PC verrà sostituita con i parametri di default della scheda)

 Se premendo il tasto F (e mantenendolo pre muto), sul display appare dF , significa che si è entrati nella programmazione di 1<sup>º</sup> Livello (vedere par. 7.1).

La modifica dei parametri di programmazione diventa immediatamente efficace, mentre la memorizzazione definitiva avviene solo all'uscita dalla programmazione ed al ritorno alla visualizzazione dello stato degli ingessi. Se si toglie alimentazione all'apparecchiatura prima del ritorno alla visualizzazione dello stato degli ingressi, tutte le variazioni effettuate verranno perse.

È possibile ritornare alla visualizzazione dello stato degli ingressi, e memorizzare tutti i parametri modificati fino a quel momento, da qualsiasi punto della programmazione di 1° e 2° livello premendo contemporaneamente i tasti  $F e -$ .

Per ripristinare le impostazioni di default è sufficiente ricaricare il default desiderato nel primo passaggio della programmazione di 1° livello.

#### 7.1. PROGRAMMAZIONE 1° LIVELLO

Se premendo un qualsiasi pulsante sul display appare *PC* significa che sulla scheda è caricata una programmazione da PC con password di protezione. Non è possibile modificare nulla senza PC e relativa password di protezione. Collegare al connettore USB il PC per visualizzare e/o modificare la programmazione utilizzando l'istruzione dedicata.

Per accedere alla programmazione di 1° livello occorre premere il pulsante F.

- Se premendo il tasto F (e mantenendolo premuto) sul display appare il nome della funzione. •
- Rilasciando il pulsante, il display visualizza il valore della funzione che può essere modificato con i tasti + e -. •
- Premendo nuovamente F (e mantenendolo premuto) il display mostra il nome della funzione successiva, ecc. •
- Arrivati all'ultima funzione, la pressione del pulsante F provoca l'uscita dalla programmazione e il salvataggio dei parametri. Il display riprende a visualizzare lo stato dell'automazione. •

#### $\mathcal{F}(\mathbf{F})$ PROGRAMMAZIONE 1° LIVELLO  $\Box$ Display Funzione  $\Box$ Default  $\Box$ Default  $\Box$ Default  $\Box$ Default  $\Box$ Default  $\Box$ Default  $\Box$ Default  $\Box$ Default  $\Box$ **ITALIANO** ITALIANO *0 1 2 3 4 5* dF **DEFAULT:** *0* Configura i parametri con valori di DEFAULT corrispondenti ad una installazione con operatori non FAAC. (vedere colonna default 0). *1* Configura i parametri con valori di DEFAULT corrispondenti ad una installazione con operatori FAAC 412, 413/415, 770, 390 (vedere colonna default 1). *2* Configura i parametri con valori di DEFAULT corrispondente ad una installazione con operatori FAAC 391 (vedere colonna default 2). *3* Configura i parametri con valori di DEFAULT corrispondente ad una installazione con operatori FAAC S700H/S800H (vedere colonna default 3). *4* Configura i parametri con valori di DEFAULT corrispondente ad una installazione con operatori FAAC 418 (vedere colonna default 4). *<sup>5</sup>*Configura i parametri con valori di DEFAULT cor- rispondente ad una installazione con operatori FAAC S450H (vedere colonna default 5). *CU* Se rilasciando il pulsante F appare il valore *CU* significa che è stata selezionata una configurazione standard modificata tramite pulsanti e display. Se si vuole mantenere tale programmazione premere nuovamente il pulsante F. *PC* Se rilasciando il pulsante F appare il valore *PC* significa che è stata effettuata una programmazione da PC con password di default (0000). Premendo i tasti + e - è possibile caricare una configurazione di default fra quelle sopra elencate. Se si vuole mantenere la programmazione da PC premere nuovamente il pulsante F. *00 01 02 03 04 05* **MO** TIPO MOTORE: *00* operatori non FAAC. *01* operatori FAAC 412, 413/415, 770, 390. *02* operatori FAAC 391. *03* operatori FAAC S700H/S800H. *04* operatori FAAC 418 *05* operatori FAAC S450H Parametro di sola visualizzazione non modificabile **LO** COGICHE DI FUNZIONAMENTO:<br>
EP Semigutomatica.<br>
EP Semigutomatica "Passe *E E E E E E*Semiautomatica. *EP* Semiautomatica "Passo a passo". *S* Automatica "Sicurezze". *SA* Automatica con inversione in pausa. *SP* Automatica "Sicurezze Passo a passo". *A 1* Automatica 1. **A** Automatica.<br>**AP** Automatica *AP* Automatica "Passo a passo". *At* Automatica con funzione timer. *b* Semiautomatica "b". *Mista (AP ad impulso/ CH ad uomo presente) C* Uomo presente. *CU* Custom. **Altre possibilità di programmazione, più detta**gliate, sono possibili tramite programmazione con PC (vedi istruzioni dedicate).

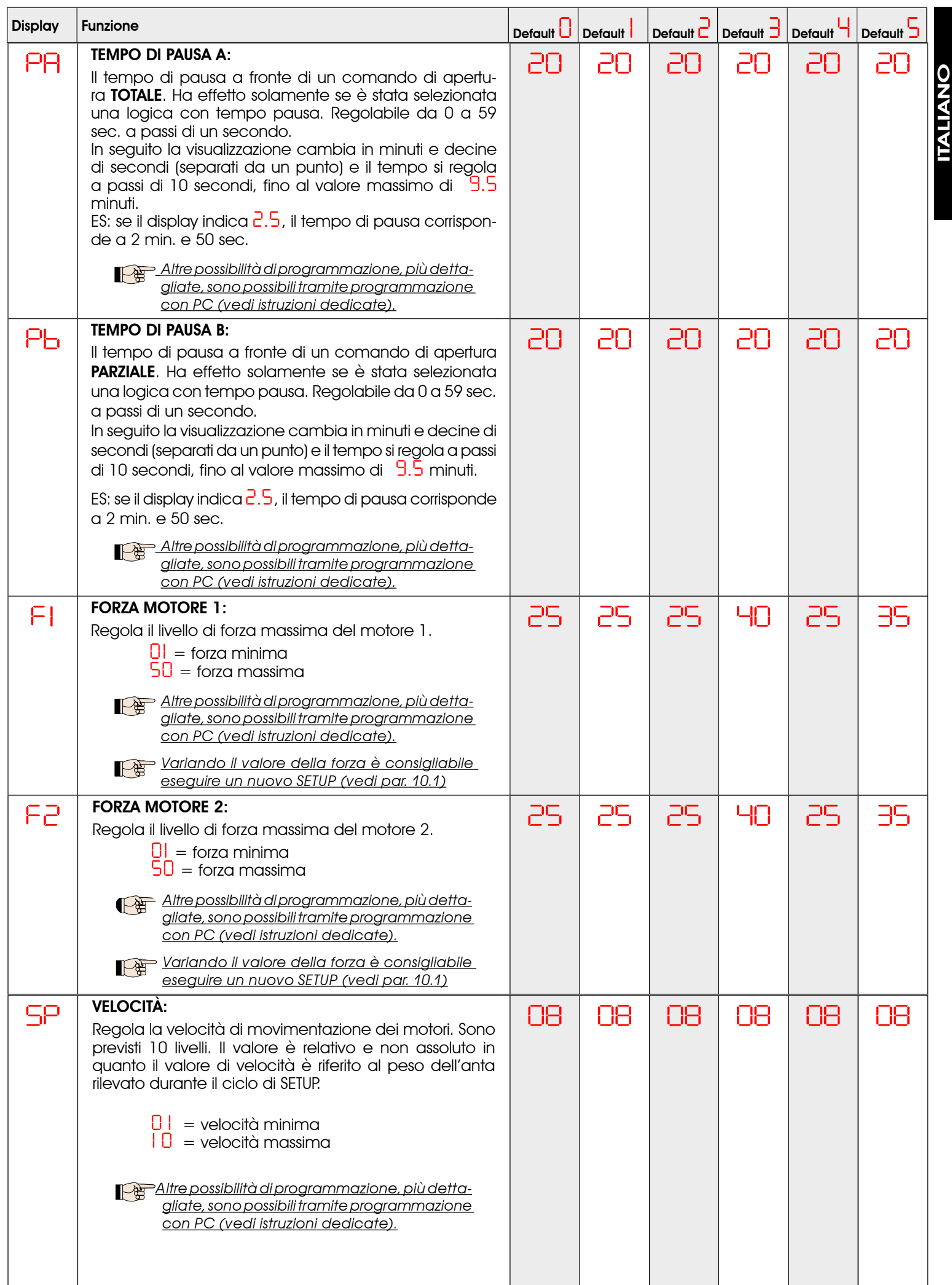

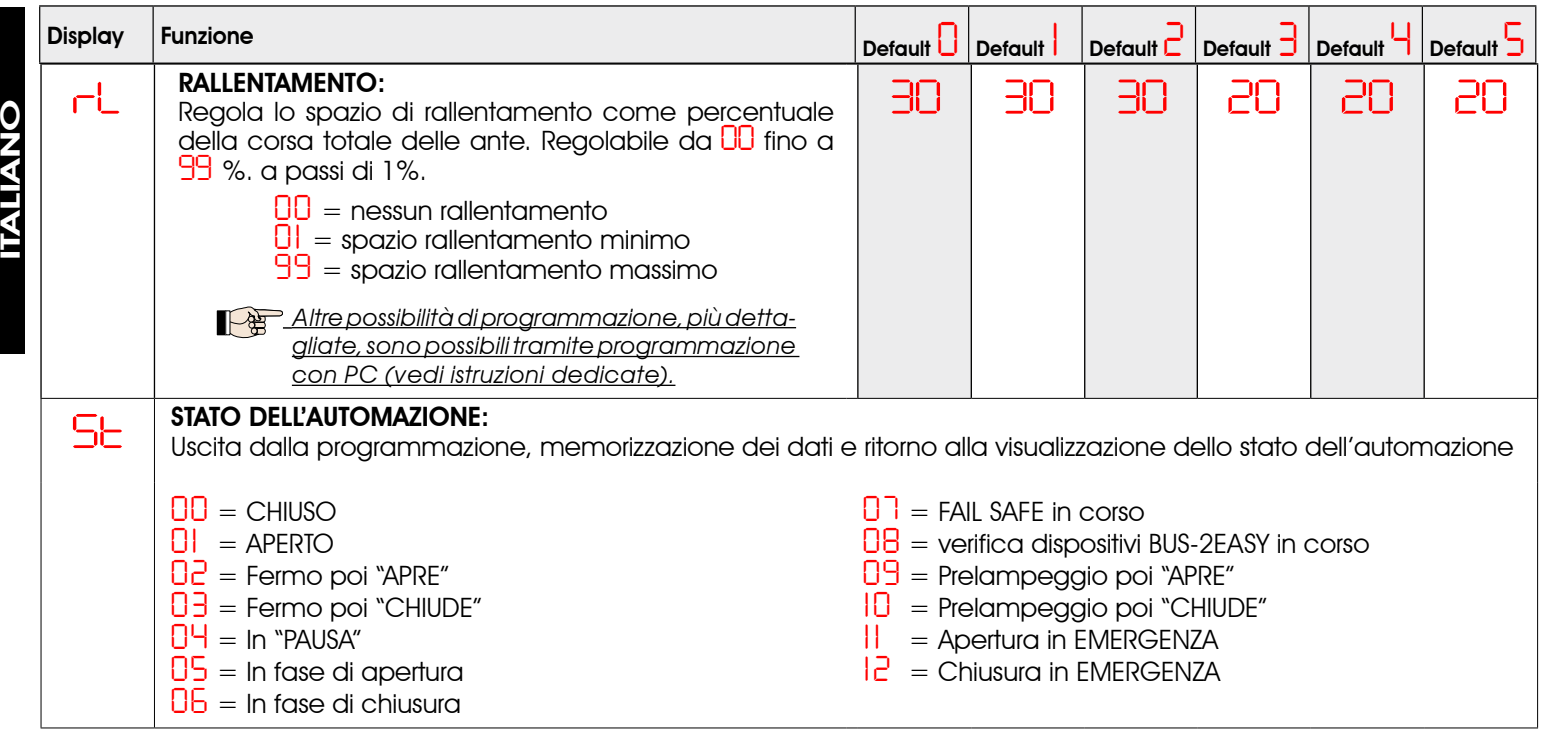

#### 7.2. PROGRAMMAZIONE 2° LIVELLO

- Per accedere alla PROGRAMMAZIONE 2° LIVELLO premere il pulsante F e, mantenendolo premuto, premere il pulsante +: rilasciando il pulsante + il display mostra il nome della prima funzione di secondo livello (se persiste il valore *dF* significa che è stata fatta una programmazione da PC). •
- rilasciando anche il pulsante F, il display visualizza il valore della funzione che può essere modificato con i tasti + e -. •
- premendo il tasto F (e mantenendolo premuto) il display mostra il nome della funzione successiva, rilasciandolo viene visualizzato il valore che può essere modificato con i tasti + e -. •
- arrivati all'ultima funzione, la pressione del pulsante F provoca l'uscita dalla programmazione ed il display riprende a visualizzare lo stato dell'automazione. •

#### Se è stata fatta una programmazione tramite PC con password personalizzata NON è possibile entrare in programmazione di 2° Livello.

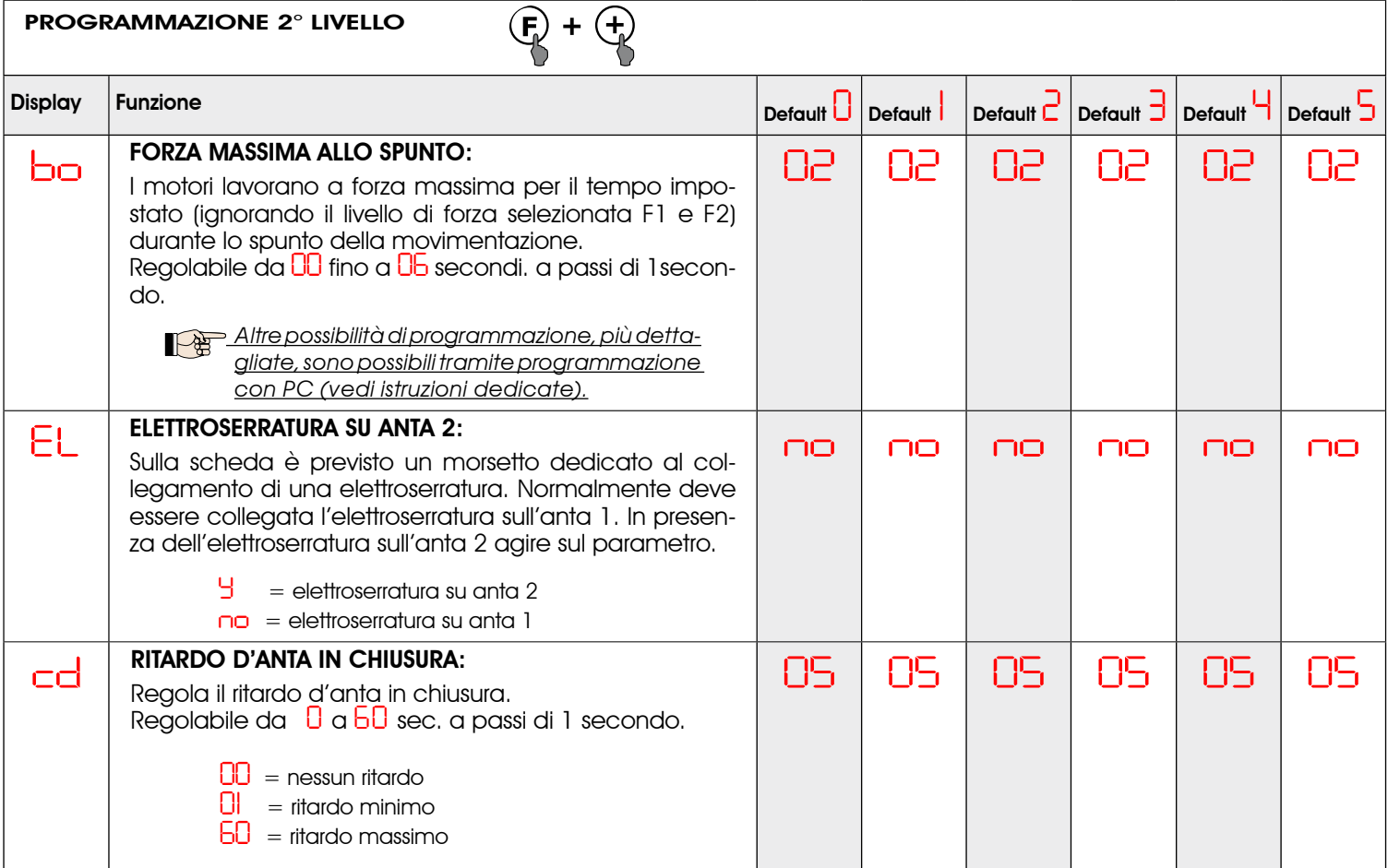

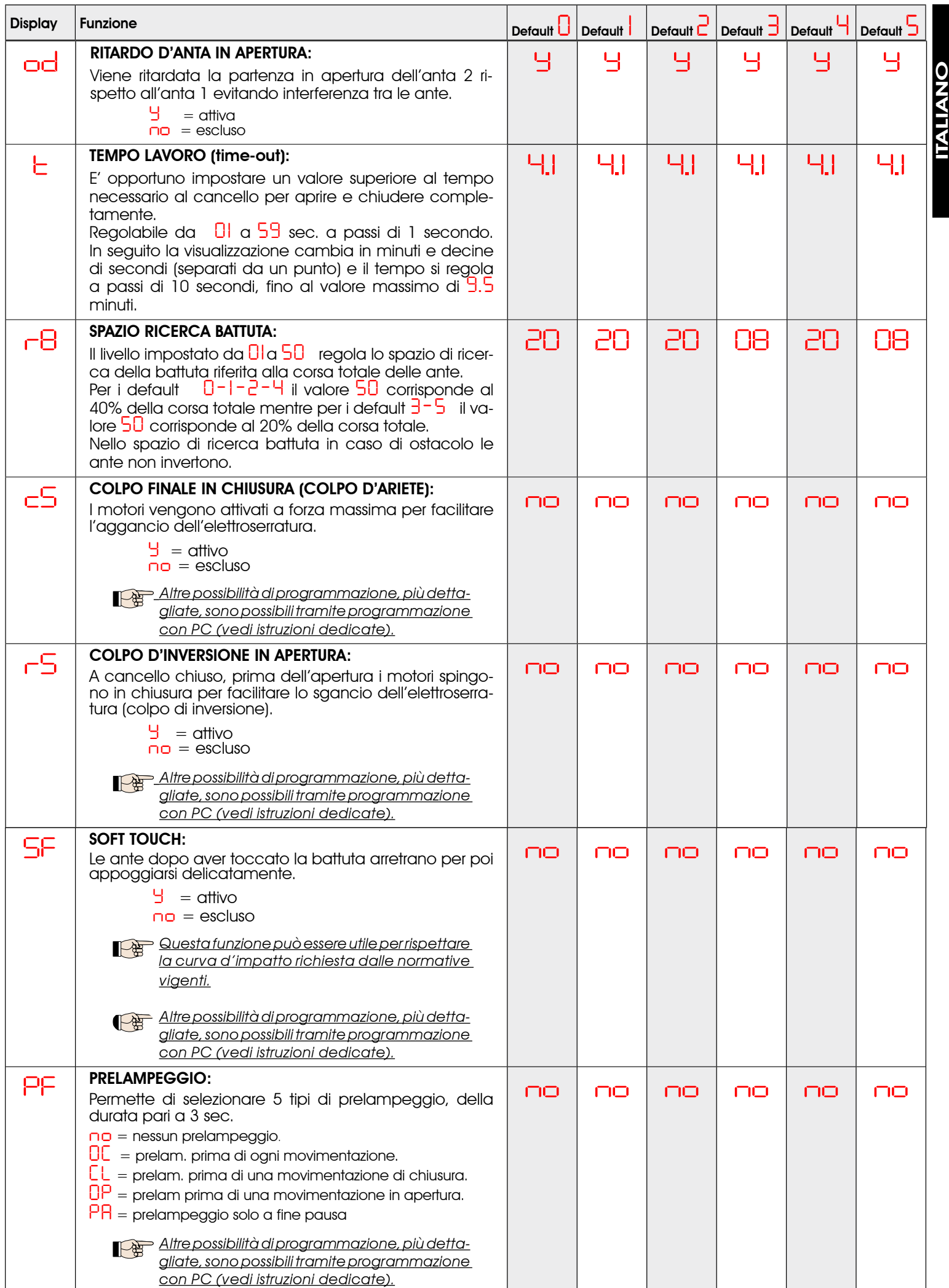

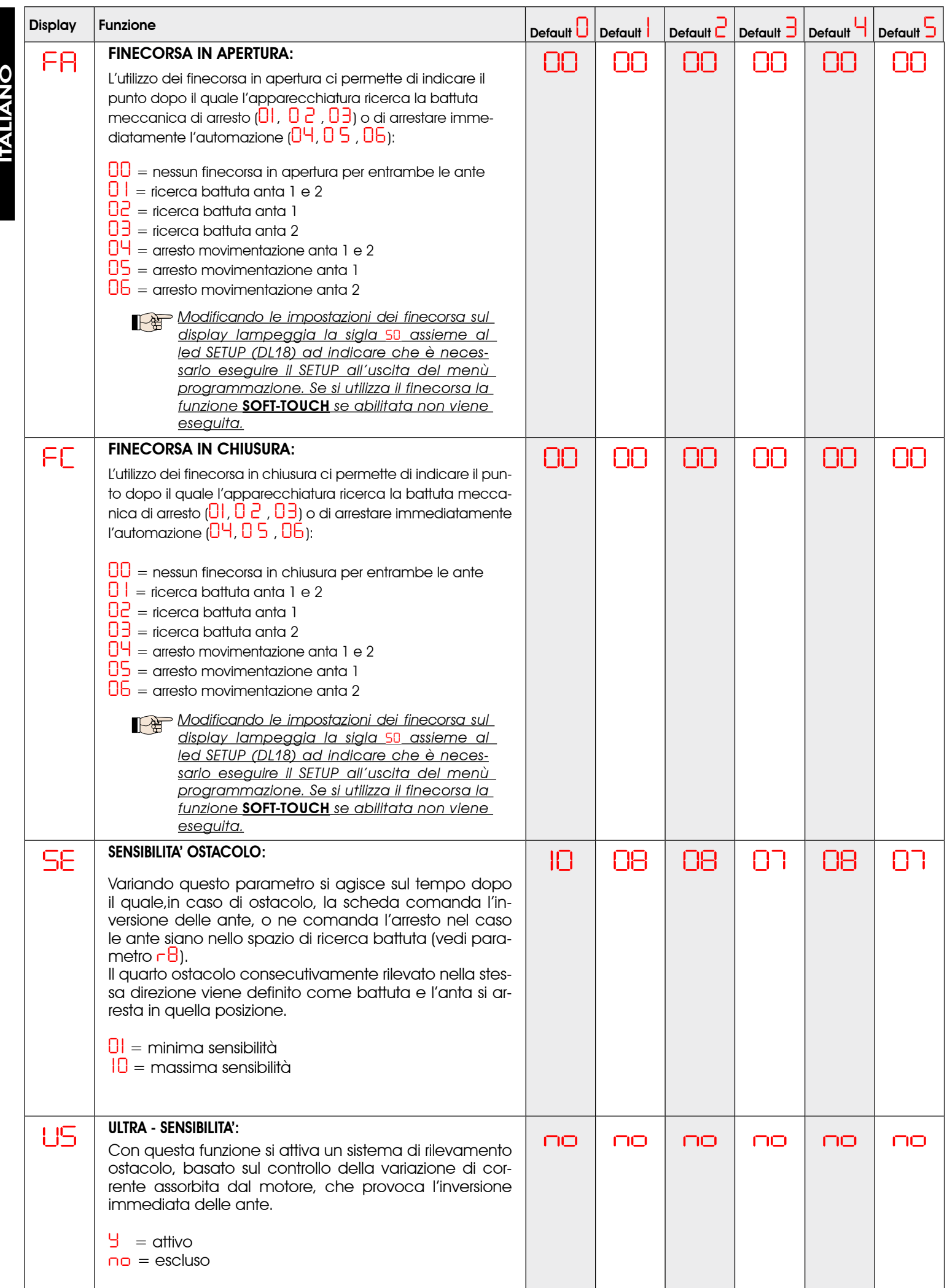

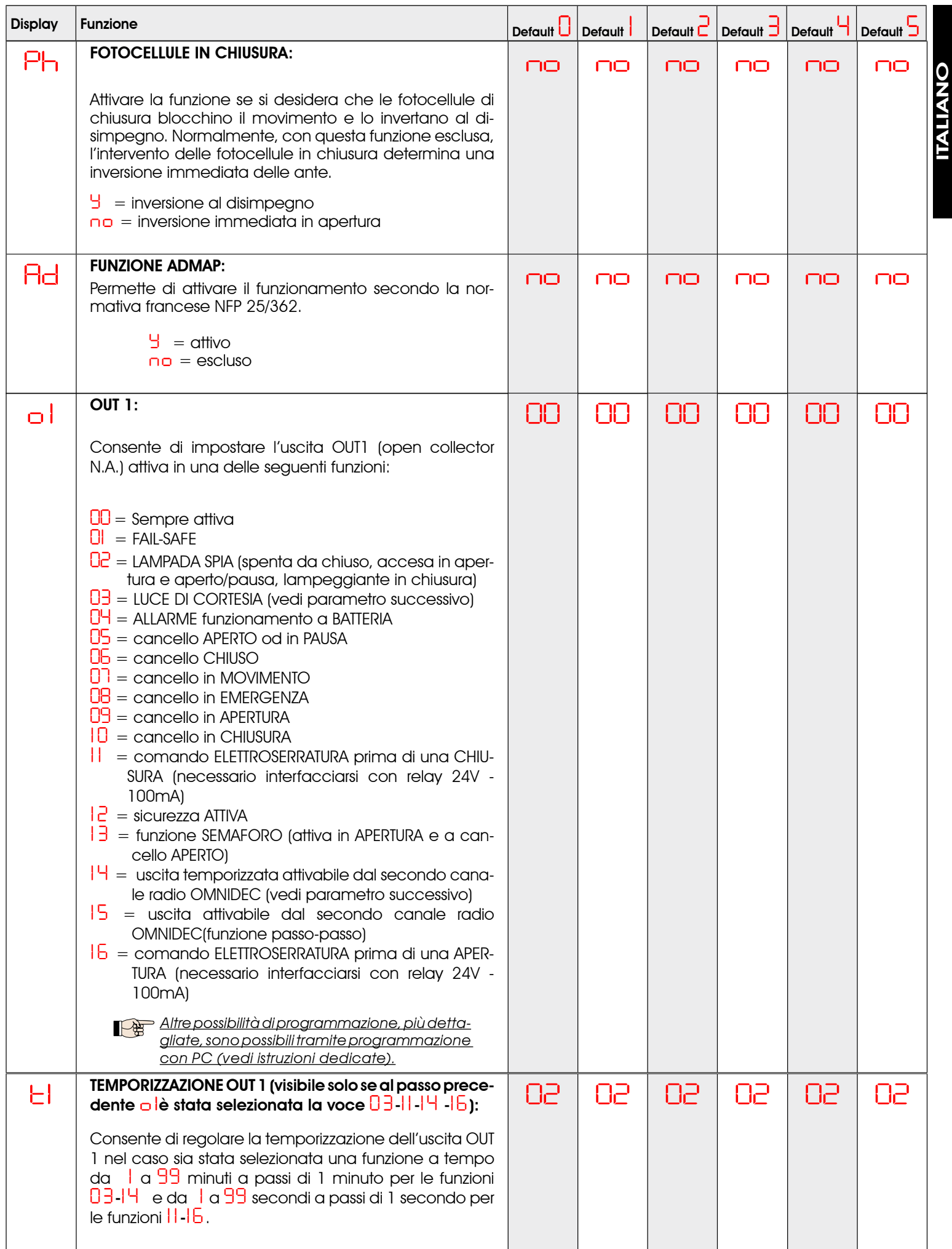

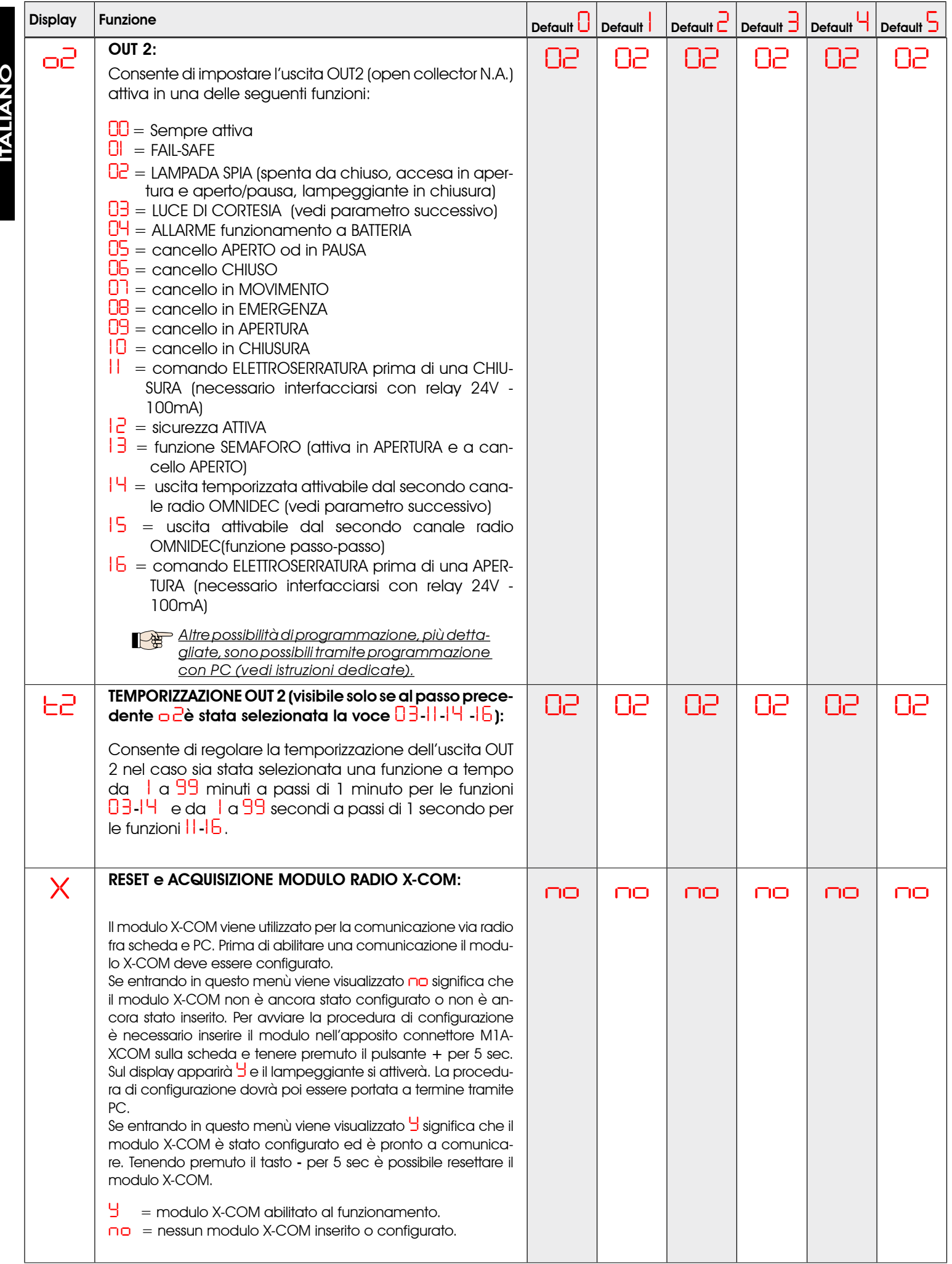

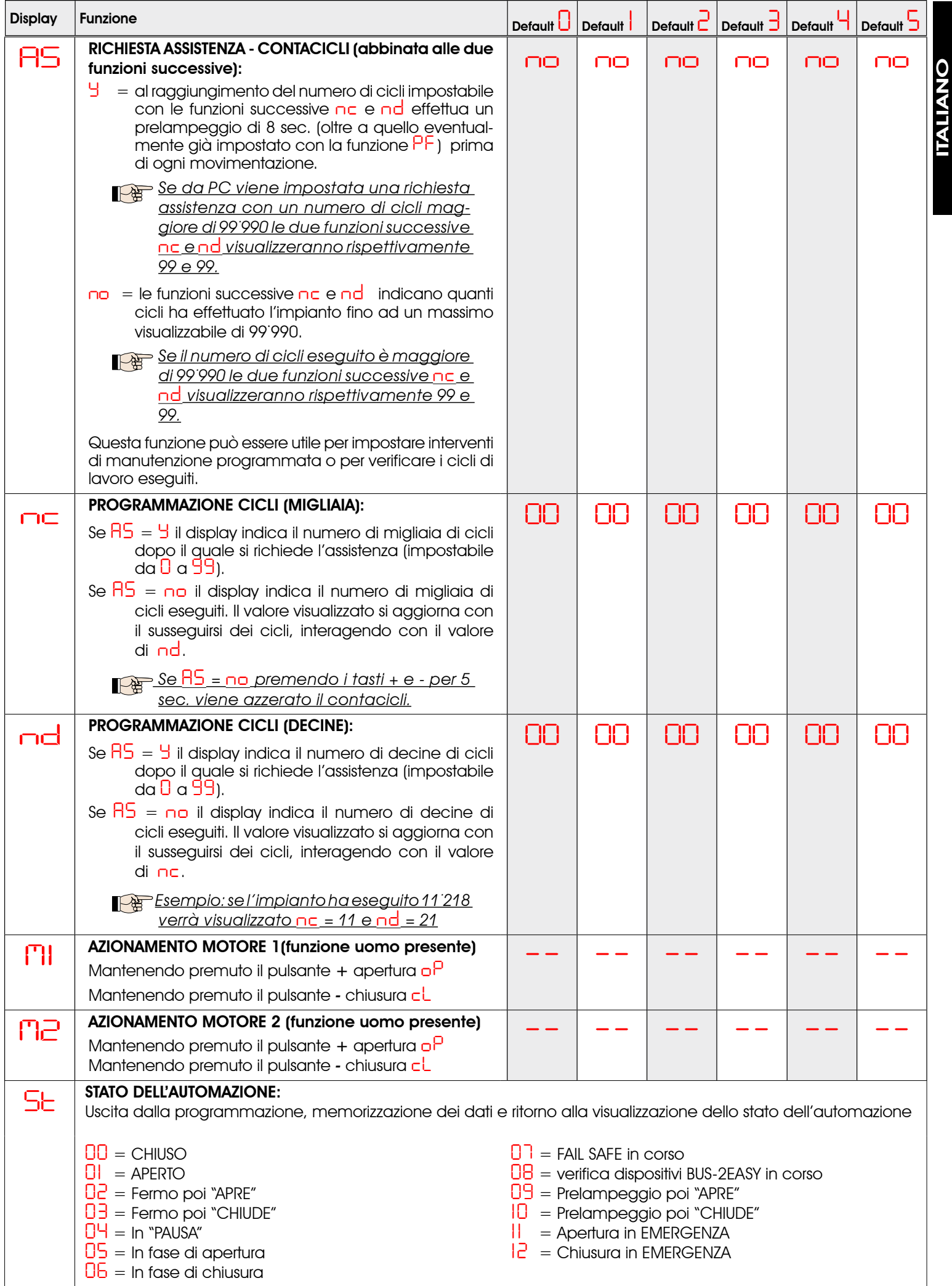

#### 7.3. PROGRAMMAZIONE DA PC (3° LIVELLO)

Per accedere alla PROGRAMMAZIONE DA PC è necessario utilizzare il modulo X-COM o collegare il cavo USB al connettore dedicato e consultare le istruzioni dedicate.

#### 8 MEMORIZZAZIONE CODIFICA RADIO

L'apparecchiatura elettronica è provvista di un sistema di decodifica (DS, SLH, LC/RC) bi-canale integrato chiamato OMNIDEC. Questo sistema permette di memorizzare, tramite un modulo ricevente aggiuntivo (Fig. 27 rif. (1) e radiocomandi della stessa frequenza, sia l'apertura totale (OPEN A) sia l'apertura parziale (OPEN B) dell'automazione.

Le3tipologie di codifica radio (DS, SLH, LC/RC) possono coesistere contemporaneamente sui due canali. E' possibile inserire fino a 256 codici radio suddivisi fra OPEN A e OPEN B.

Per utilizzare diversi sistemi di codifica sullo stesso canale occorre terminare l'apprendimento di ciascun sistema e successivamente ripetere la procedura per l'altro.

Altre possibilità di programmazione dei canali radio sono possibili tramite programmazione con PC (vedi istruzioni dedicate). Ad es. è possibile impostare sul canale radio un comando di OPEN automatico, che comanda un ciclo automatico (apertura-pausa-chiusura) indipendentemente dalla logica selezionata (vedi istruzioni PC dedicate).

![](_page_24_Figure_7.jpeg)

#### 8.1 MEMORIZZAZIONE DEI RADIOCOMANDI DS

<u>E' possibile memorizzare max. 256 codici divisit</u> 2 fra OPEN A e OPEN B.

- 1. Sul radiocomando DS scegliere la combinazione ON OFF desiderata dei 12 dip-switches.
- Premere il pulsante R1 (SW1) o R2 (SW2), per memorizzare 2. rispettivamente l'apertura totale (OPEN A) o quella parziale (OPEN B). Il led corrispondente inizierà a lampeggiare lentamente per 5 sec.
- 3. Rilasciare il pulsante.
- Entro questi 5 sec. premere il pulsante desiderato sul ra-4. diocomando.
- Il led corrispondente si accenderà fisso per 1 secondo 5.

per poi spegnersi, indicando l'avvenuta memorizzazione.

- Per aggiungere altri codici differenti ripetere la procedura dal punto 1. 6.
- Per aggiungere radiocomandi con lo stesso codice è 7. necessario copiare la stessa combinazione ON - OFF sugli altri radiocomandi.

#### 8.2 MEMORIZZAZIONE DEI RADIOCOMANDI SLH

<u>E' possibile memorizzare max. 256 codi</u>ci, divisi fra OPEN A e OPEN B.

- 1. Sul radiocomando SLH premere e tenere premuti i pulsanti P1 e P2 contemporaneamente.
- Il led del radiocomando inizierà a lampeggiare. 2.
- Lasciare entrambi i pulsanti. 3.
- 4. Premere il pulsante R1 (SW1) o R2 (SW2), per memorizzare rispettivamente l'apertura totale (OPEN A) o quella parziale (OPEN B). Il led corrispondente inizierà a lampeggiare lentamente per 5 sec.
- Rilasciare il pulsante. 5.
- 6. Entro questi 5 sec. mentre il led del radiocomando sta ancora lampeggiando, premere e tenere premuto il pulsante desiderato sul radiocomando (il led del radiocomando si accenderà a luce fissa).
- 7. Il led sulla scheda si accenderà a luce fissa per 1 secondo per poi spegnersi, indicando l'avvenuta memorizzazione.
- 8. Rilasciare il pulsante del radiocomando.
- 9. Premere per 2 volte, in breve successione, il pulsante del radiocomando memorizzato.

#### L'automazione effettuerà una apertura. Accertarsi che l'automazione sia libera da ogni ostacolo creato da persone o cose.

Per abilitare altri radiocomandi con lo stesso codice impianto è necessario trasferire il codice impianto del pulsante del radiocomando memorizzato al pulsante corrispondente dei radiocomandi da aggiungere, seguendo la seguente procedura:

- a. Sul radiocomando memorizzato premere e tenere premuti i pulsanti P1 e P2 contemporaneamente.
- Il led del radiocomando inizierà a lampeggiare. b.
- c. Lasciare entrambi i pulsanti.
- Premere il pulsante memorizzato e tenerlo premuto (il d. led del radiocomando si accenderà a luce fissa).
- Avvicinare i radiocomandi, premere e tenere premuto e. il pulsante corrispondente del radiocomando da aggiungere, rilasciandolo solo dopo il doppio lampeggio del led del radiocomando che indica l'avvenuta memorizzazione.
- Premere per 2 volte, il pulsante del radiocomando f. memorizzato, in breve successione.

 L'automazione effettuerà una apertura. Accertarsi che l'automazione sia libera da ogni ostacolo creato da persone o cose.

#### 8.3 MEMORIZZAZIONE DEI RADIOCOMANDI LC/RC

E' possibile memorizzare max. 256 codici, divisi fra OPEN A e OPEN B.

- Utilizzare i telecomandi LC/RC solo con modulo ricevente a 433 MHz. •
- Premere il pulsante R1 (SW1) o R2 (SW2), per memorizzare rispettivamente l'apertura totale (OPEN A) o quella parziale (OPEN B). Il led corrispondente inizierà a lampeggiare lentamente per 5 sec. •
- Rilasciare il pulsante. •
- Entro questi 5 sec. premere il pulsante desiderato sul telecomando LC/RC. •
- Il led si accenderà a luce fissa per 1 secondo, indicando l'avvenuta memorizzazione, per poi riprendere a lampeggiare per altri 5 sec. durante i quali si può memorizzare un altro radiocomando. •
- Terminati i 5 sec. il led si spegne indicando la fine della procedura. •
- Per aggiungere altri radiocomandi ripetere l'operazione dal punto 1. •

#### 8.3.1 MEMORIZZAZIONE REMOTA RADIOCOMANDI LC/RC

Con radiocomandi LC/RC si possono memorizzare altri radiocomandi in modo remoto, cioè senza intervenire direttamente sulla scheda, utilizzando un radiocomando precedentemente memorizzato.

- Procurarsi un radiocomando già memorizzato su uno dei 2 canali (OPEN A o OPEN B). •
- Premere e tenere premuti i pulsanti P1 e P2 contemporaneamente fino a quando entrambi i led lampeggeranno lentamente per 5 sec. •
- Entro 5 sec. premere il pulsante precedentemente memorizzato del radiocomando per attivare la fase di apprendimento sul canale selezionato. •
- Il led sulla scheda corrispondente al canale in apprendimento lampeggia per 5 sec. entro i quali si deve trasmettere il codice di un altro radiocomando. •
- Il led si accende a luce fissa per 2 sec., indicando l'avvenuta memorizzazione, per poi riprendere a lampeggiare per 5 sec. durante i quali si possono memorizzare altri radiocomandi ed infine spegnersi. •

#### 8.4 PROCEDURA DI CANCELLAZIONE DEI RADIOCOMANDI

Per cancellare **TUTTI** i codici dei radiocomandi inseriti è sufficiente premere il pulsante R1 (SW1) e R2 (SW2) per 10 sec.

- I 2 led DL16 e DL17 lampeggeranno velocemente per i successivi 10 sec. •
- I 2 led si accenderanno a luce fissa per 2 sec. per poi spegnersi (cancellazione effettuata). •
- Rilasciare entrambi i pulsanti. •

Questa operazione NON è reversibile. Si cancelleranno tutti i codici dei radiocomandi memorizzati sia come OPEN A che come OPEN B.

#### 9 COLLEGAMENTO BATTERIE D'EMERGENZA (OPTIONAL)

Le batterie d'emergenza permettono di azionare l'automazione anche in assenza di alimentazione di rete.

#### Le batterie (al Piombo da 12 V - 4 Ah / 90 x 70 x 108 mm) sono normalmente caricate da un apposito carica batteria integrato sulla scheda ed entrano in funzione al mancare della tensione di rete.

Le batterie di emergenza possono essere inserite direttamente all'interno del contenitore della scheda elettronica appoggiandole sopra ad uno specifico supporto.

1. Rimuovere il coperchio del contenitore mediante l'ausilio di un cacciavite.

![](_page_25_Picture_27.jpeg)

2. Inserire il supporto come indicato in figura sottostante.

![](_page_25_Figure_29.jpeg)

3. Inserire le batterie come indicato in figura sottostante.

![](_page_25_Picture_31.jpeg)

- ITALIANO **ITALIANO**
- Collegare i cavetti alle batterie, rispettando le polarità, e il connettore sulla scheda al morsetto J2 come indicato in figura sottostante. 4.
	- Collegare il connettore delle batterie solo dopo aver collegato quello dell'alimentazione <u>primaria su J1.</u>

![](_page_26_Picture_3.jpeg)

5. Inserire nuovamente il coperchio nel contenitore.

![](_page_26_Picture_5.jpeg)

Quando si passa al funzionamento a batteria, l'automazione lavora normalmente fino al raggiungimentodellaminimacaricadiriserva (16Vdc- al di sotto di questa soglia la scheda entra in funzione "SLEEP" fino al ritorno della tensione di rete) In questa condizione è inibito il funzionamento della scheda .La funzione "SLEEP" viene visualizzata dalla scheda con un lampeggio ogni 4 secondi dei led di ingresso e lo spegnimento del display.

Quando si passa al funzionamento a batteria il lampeggiante lampeggia più velocemente rispetto al funzionamento con alimentazione di rete primaria.

Altre possibilità di programmazione della gestione batterie, sono possibili tramite programmazione con PC (vedi istruzioni dedicate).

Per verificare la corretta carica della batteria controllare il led relativo all'alimentazione secondaria DL15:

![](_page_26_Picture_673.jpeg)

![](_page_26_Picture_674.jpeg)

#### Tab. 6 - Led DL15 durante il funzionamento a batteria:

![](_page_26_Picture_675.jpeg)

#### 10 **MESSA IN FUNZIONE**

#### 10.1 VERIFICA DEI LEDS

Dopo aver eseguito tutti i collegamenti ed alimentato la scheda verificare con la tabella sottostante lo stato dei leds in relazione allo stato degli ingressi (in neretto la condizione di automazione chiusa a riposo).

Verificare lo stato dei leds di segnalazione come dalla tabella seguente

Notare che:  $\qquad \qquad$  LED  $\alpha$ cceso = contatto chiuso

## Led spento = contatto aperto Tab. 7 - Funzionamento leds di segnalazione stato con configurazione

Altre possibilità di programmazione della gestione batterie, sono possibili tramite programmazione con PC (vedi istruzioni dedicate).

![](_page_26_Picture_676.jpeg)

#### 10.2 APPRENDIMENTO TEMPI - SETUP

Il tempo d'apertura e chiusura è determinato da una procedura di apprendimento tempi (SETUP).

![](_page_27_Picture_2.jpeg)

Collegando agli appositi ingressi gli encoder (J3 o J7), la scheda automaticamente riconosce la presenza di tali accessori.

Alimentando la scheda se non è mai stato eseguito un SETUP, o se la scheda lo richiede, sul display lampeggia la sigla *S0* assieme al led SETUP (DL18) ad indicare che è necessario eseguire il SETUP.

**Petr** Prima di eseguire la fase di set-up è necessario selezionare il tipo di motori utilizzati.

Per eseguire l'apprendimento tempi seguire i passaggi seguenti:

- 1. Portare le ante a metà della loro corsa (molto importante per la riuscita del SETUP).
- 2. Tener premuto il pulsante SETUP (SW3) finché il led SETUP (DL18) si spegne e l'anta 2 (se presente) inizia il movimento rallentato di chiusura fermandosi al raggiungimento della battuta meccanica. In questa fase sul display lampeggia *S1* (setup: PRIMA CHIUSURA ANTA 2)
- L'anta 1 inizia il movimento rallentato di chiusura fer-3. mandosi al raggiungimento della battuta meccanica. In questa fase sul display lampeggia *S2* (setup: PRIMA CHIUSURA ANTA 1)
- 4. L'anta 1 inizia il movimento rallentato di apertura seguita dall'anta 2 (se presente) sempre in rallentamento. In questa fase sul display lampeggia *S4* (setup: OPEN)
- Al raggiungimento della battuta meccanica di apertura 5. entrambe le ante si fermano e l'anta 2 (se presente) riparte automaticamente in chiusura a velocità piena seguita dall'anta 1. In questa fase sul display lampeggia *S5* (setup: FAST CLOSE).
- Al raggiungimento della battuta meccanica di chiusura 6. entrambe le ante si fermano e l'anta 1 riparte automaticamente in apertura a velocità piena seguita dall'anta 2 (se presente). In questa fase sul display lampeggia *S6* (setup: FAST OPEN).
- Se è stata selezionata una logica automatica la scheda 7. conta la pausa impostata e fa chiudere automaticamente il cancello. Altrimenti dare un impulso di OPEN per far chiudere il cancello.
	- Una volta avviata la procedura di SETUP se le ante al punto 2 e 3 aprono anziché chiudere occorre invertire i cavi di alimentazione dei motori.

#### 11 PROVA DELL'AUTOMAZIONE

Al termine dell'installazione e programmazione, controllare il corretto funzionamento dell'impianto. Verificare soprattutto il corretto intervento dei dispositivi di sicurezza e verificare che l'impianto soddisfi le vigenti norme di sicurezza. Chiudere il coperchio nell'apposita sede con guarnizione.

Serrare poi le quattro viti in dotazione per garantire il grado di protezione agli agenti esterni (Fig. 33).

![](_page_27_Picture_19.jpeg)

#### 12 SEGNALAZIONE ALLARMI ED ERRORI

Nel caso si verifichino allarmi (condizioni non pregiudicante il funzionamento del cancello) o errori (condizioni che bloccano il funzionamento del cancello) sul display è possibile vedere il numero relativo alla condizione in essere.

![](_page_27_Picture_729.jpeg)

12.1 ALLARMI

Quando si verifica un ALLARME il led DL20 inizia a lampeggiare e premendo contemporaneamente i tasti + e - sul display verrà visualizzato il numero relativo all'anomalia in corso

In Tab. 8 sono indicati tutti gli allarmi visualizzabili a display.

#### Tab. 8 - Allarmi

![](_page_27_Picture_730.jpeg)

12.2 ERRORI

Quando si verifica un ERRORE il led DL20 si accende <sup>a</sup> luce fissa <sup>e</sup> premendo contem- poraneamente <sup>i</sup> tasti <sup>+</sup> <sup>e</sup> - sul display verrà visualizzato il numero relativo all'anomalia in corso

In Tab. 9 sono indicati tutti gli errori visualizzabili a display.

#### Tab. 9 - Errori

![](_page_27_Picture_731.jpeg)

#### 13 LOGICHE DI FUNZIONAMENTO

![](_page_28_Picture_1.jpeg)

Tra parentesi gli effetti sugli altri ingressi a impulso attivo Tab. 10/a impulso attivo Tab. 10/a impulso attivo **Il comando CLOSE è attivabile solo da PC** 

![](_page_28_Picture_997.jpeg)

![](_page_28_Picture_998.jpeg)

sempre (1) se il ciclo è iniziato con OPEN-B (anta svincolata), entrambe le ante sono azionate in apertura

memorizza CLOSE)

inibiti)

sempre

#### Tab. 10/e

![](_page_29_Picture_1068.jpeg)

#### Tab. 10/f

(1) se il ciclo è iniziato con OPEN-B (anta svincolata), entrambe le ante sono azionate in apertura

ITALIANO

**TALIANO** 

![](_page_29_Picture_1069.jpeg)

#### LOGICA "S" | IMPULSI STATO AUTOMAZIONE | OPEN A | OPEN B | CLOSE | STOP | FSW OP | FSW CL | FSW CL/OP CHIUSO apre e richiude dopo il tempo pausa apre l'anta svincolata e chiude dopo il tempo pausa nessun effetto nessun effetto (OPEN inibito) nessun effetto<br>(OPEN inibito) nessun effetto | nessun effetto | nessun effetto<br>(OPEN inibito) | nessun effetto | (OPEN inibito)  $\mathsf{\textsf{IN} \textsf{ A} PERTURA}$  inverte in chiusura  $\vert$  inverte in chiusura  $\vert$  richiude le ante immediatamente blocca il funzioinverte in chiusura continua ad aprire e richiude subito blocca e al disimpegno apre (memorizza CLOSE) APERTO IN PAUSA richiude le ante immediatamente (1) richiude le ante immediatamente richiude le ante immediatamente blocca il funzionamento nessun effetto blocca e al di-simpegno chiude blocca e al disimpegno chiude  $\overline{\text{IN CHIUSURA}}$  riapre le ante immediatamente riante le ante im- $\begin{array}{c|c|c|c} \text{riape le ante im-} & \text{nessun effetto} & \text{blocca il funzio-} \ \text{mediatamente} & \text{nessun effetto} & \text{namento} \ \end{array}$ nessun effetto inverte in apertura (vedi prog. 2° liv.) e al termine chiude subito blocca e al disimpegno apre e al termine chiude subito  $BLOCCATO$   $|$  chiude le ante  $|$  chiude le ante  $|$  chiude le ante nessun effetto (OPEN/CLOSE inibiti) nessun effetto (OPEN inibito) nessun effetto (CLOSE inibito) nessun effetto (OPEN/CLOSE inibiti)

#### Tab. 10/h

(1) se il ciclo è iniziato con OPEN-B (anta svincolata), entrambe le ante sono azionate in apertura

![](_page_29_Picture_1070.jpeg)

![](_page_30_Picture_935.jpeg)

(2) All'accensione la scheda verifica gli ingressi e se un comando di OPEN A o B è attivo apre l'anta o le ante, altrimenti chiude.

inibiti)

inibiti)

Le descrizioni e le illustrazioni del presente manuale non sono impegnative. La FAAC si riserva il diritto, lasciando inalterate le caratteristiche essenziali dell'apparecchiatura, di apportare in qualunque momento e senza impegnarsi ad aggiornare la presente pubblicazione, le modifiche che essa ritiene convenienti per miglioramenti tecnici o per qualsiasi altra esigenza di carattere costruttivo o commerciale.

The descriptions and illustrations contained in the present manual are not binding. FAAC reserves the right, whilst leaving the main features of the equipments unaltered, to undertake any modifications it holds necessary for either technical or commercial reasons, at any time and without revising the present publication.

Les descriptions et les illustrations du présent manuel sont fournies à titre indicatif. FAAC se réserve le droit d'apporter à tout moment les modifications qu'elle jugera utiles sur ce produit tout en conservant les caractéristiques essentielles, sans devoir pour autant mettre à jour cette publication.

Die Beschreibungen und Abbildungen in vorliegendem Handbuch sind unverbindlich. FAAC behält sich das Recht vor, ohne die wesentlichen Eigenschaften dieses Gerätes zu verändern und ohne Verbindlichkeiten in Bezug auf die Neufassung der vorliegenden Anleitungen, technisch bzw. konstruktiv/kommerziell bedingte Verbesserungen vorzunehmen.

Las descripciones y las ilustraciones de este manual no comportan compromiso alguno. FAAC se reserva el derecho, dejando inmutadas las características esenciales de los aparatos, de aportar, en cualquier momento y sin comprometerse a poner al día la presente publicación, todas las modificaciones que considere oportunas para el perfeccionamiento técnico o para cualquier otro tipo de exigencia de carácter constructivo o comercial.

De beschrijvingen in deze handleiding zijn niet bindend. FAAC behoudt zich het recht voor op elk willekeurig moment de veranderingen aan te brengen die het bedrijf nuttig acht met het oog op technische verbeteringen of alle mogelijke andere productie- of commerciële eisen, waarbij de fundamentele eigenschappen van de apparaat gehandhaafd blijven, zonder zich daardoor te verplichten deze publicatie bij te werken.

![](_page_32_Picture_6.jpeg)

 $\blacktriangle$ 

FAAC S.p.A. Via Calari, 10 40069 Zola Predosa (BO) - ITALIA Tel. 0039.051.61724 - Fax. 0039.051.758518 www.faac.it www.faacgroup.com

732557 - Rev. C